# Pynapse Manual for v95 Synapse

Python Programming in Synapse

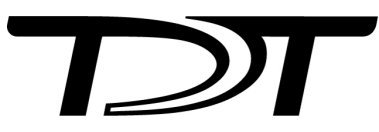

© 2016-2021 Tucker-Davis Technologies, Inc. (TDT). All rights reserved.

Tucker-Davis Technologies 11930 Research Circle Alachua, FL 32615 USA Phone: +1.386.462.9622 Fax: +1.386.462.5365

#### **Notices**

The information contained in this document is provided "as is," and is subject to being changed, without notice. TDT shall not be liable for errors or damages in connection with the furnishing, use, or performance of this document or of any information contained herein.

The latest versions of TDT documents are always online at <https://www.tdt.com/docs/>

# Table of Contents

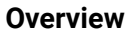

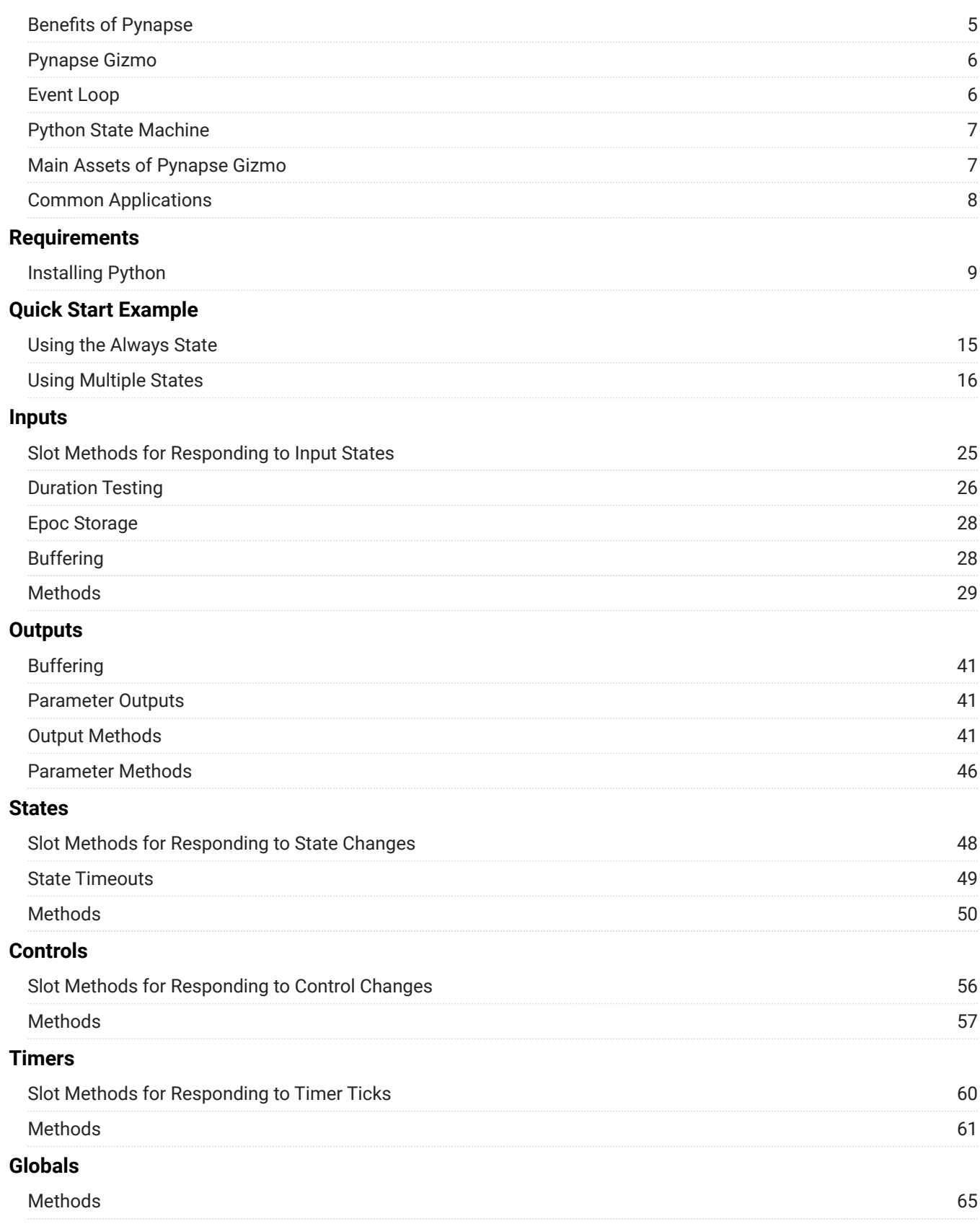

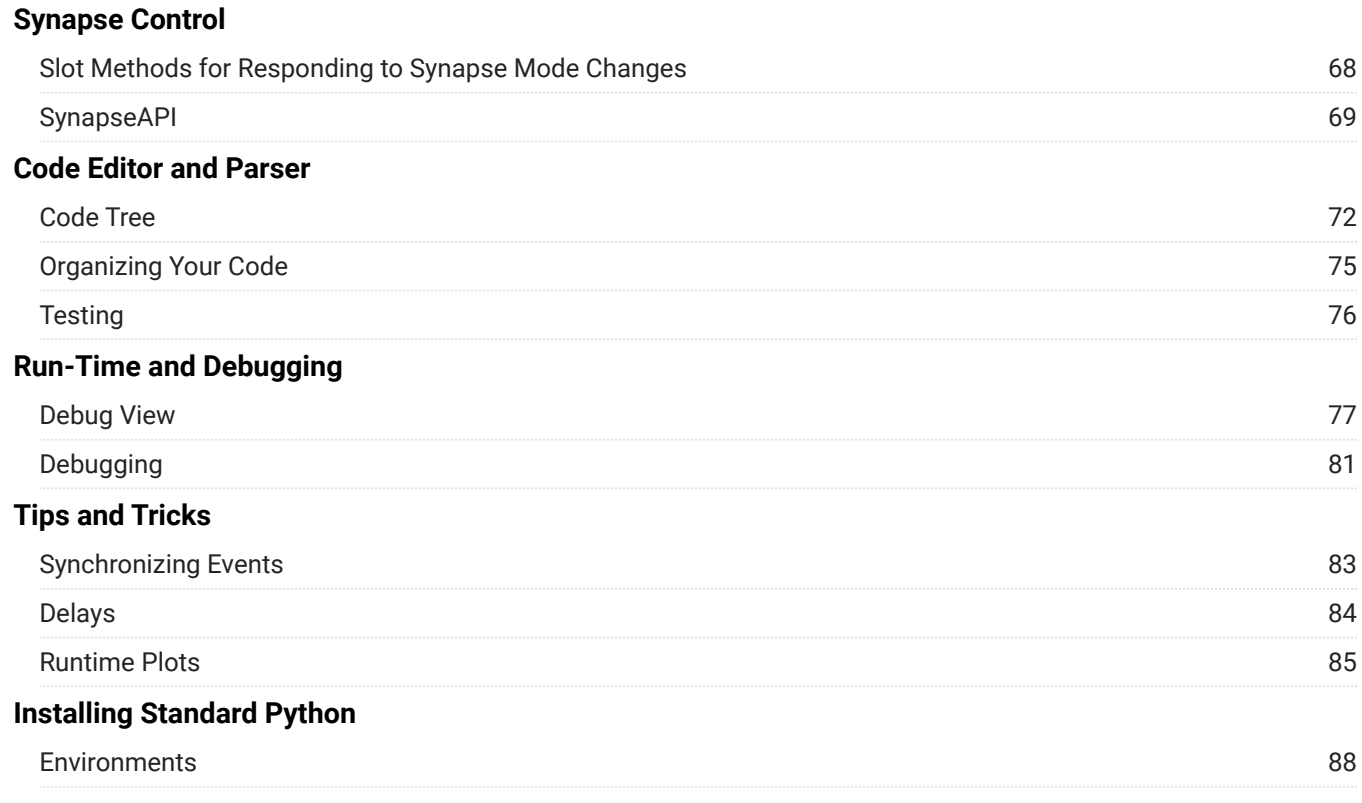

# <span id="page-4-0"></span>Overview

Pynapse is a gizmo for tightly integrating Python coding into your Synapse experiment.

Many users write external code in Python (or Matlab) that runs alongside their Synapse experiments. These programs are used for overall experiment control, stimulus delivery, behavioral control, and online analysis - things that are either novel paradigms that don't exist in the current gizmo set or can't easily be programmed to run directly on the real-time hardware.

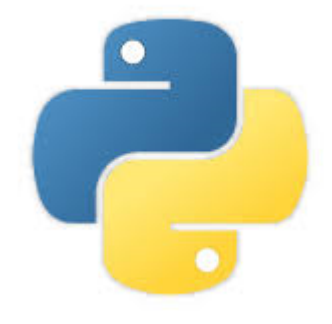

There are several challenges faced by these users and Pynapse is designed to address these issues with an intuitive and powerful interface.

# <span id="page-4-1"></span>Benefits of Pynapse

Pynapse is more than a great embedded Python editor within Synapse. You get:

- Great Python editor with all the bells and whistles (highlighting, code completion, and more)
- Easy-to-learn, structured programming framework •
- Fully automatic Synapse synchronization. Your Python code is saved and versioned with your experiment
- Powerful hardware and software seamlessly integrated •
- Runtime live code editing and monitoring •
- Automatic code flowcharting •

# <span id="page-5-0"></span>Pynapse Gizmo

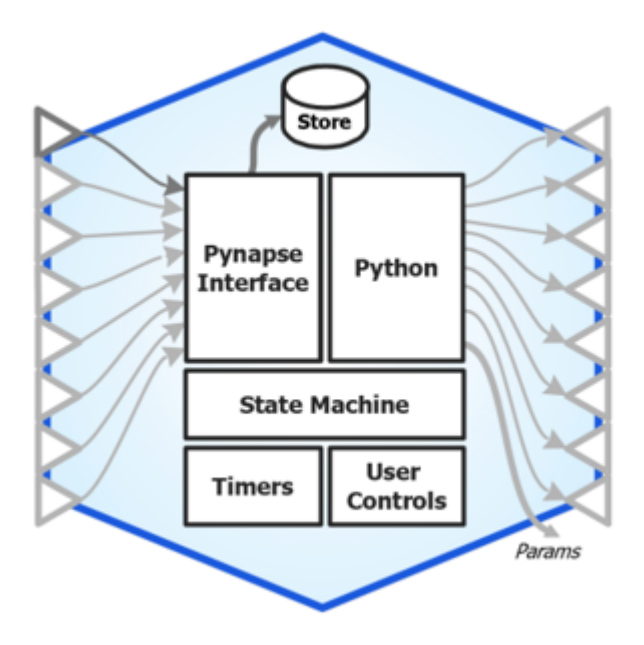

*Pynapse Gizmo Block Diagram*

All of this is built into the Pynapse gizmo. Just [install Python](#page-8-0) and drop the Pynapse gizmo into your Synapse experiment.

The circuit that runs on the real-time hardware has all the features that anyone writing custom Python code to interact with the hardware. Pynapse runs an optimized polling loop that synchronizes Python to Synapse, faster than existing methods. The State Machine architecture in Pynapse yields tight programs that are easy to read and easy to debug.

# <span id="page-5-1"></span>Event Loop

A tight polling loop is continuously running and monitoring hardware events defined in the experiment.

- 1. Hardware event is detected by the Pynapse event loop.
- 2. Call is made into Python to execute a method written by the user
- 3. Call is logged and timestamped
- Events are sent back to the hardware 4.
- All of this happens in milliseconds.

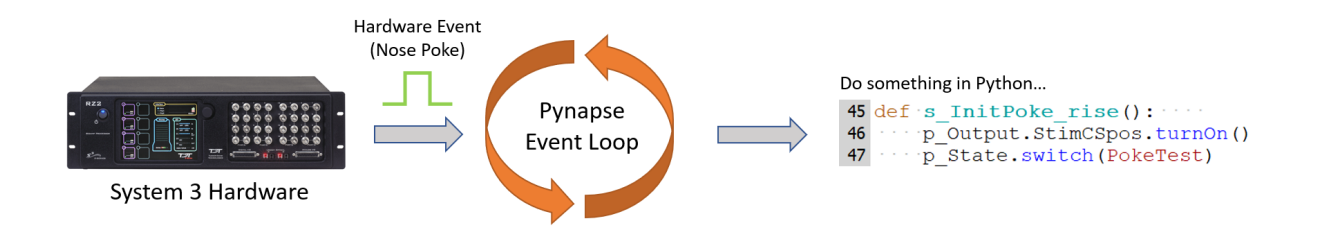

# <span id="page-6-0"></span>Python State Machine

The Python code can be organized into 'States'. Pynapse keeps track of which state it is in, and hardware events will only trigger Python calls defined within that state. State changes are also controlled by the Python code, and automatically timestamped and stored with the rest of your data for easy analysis.

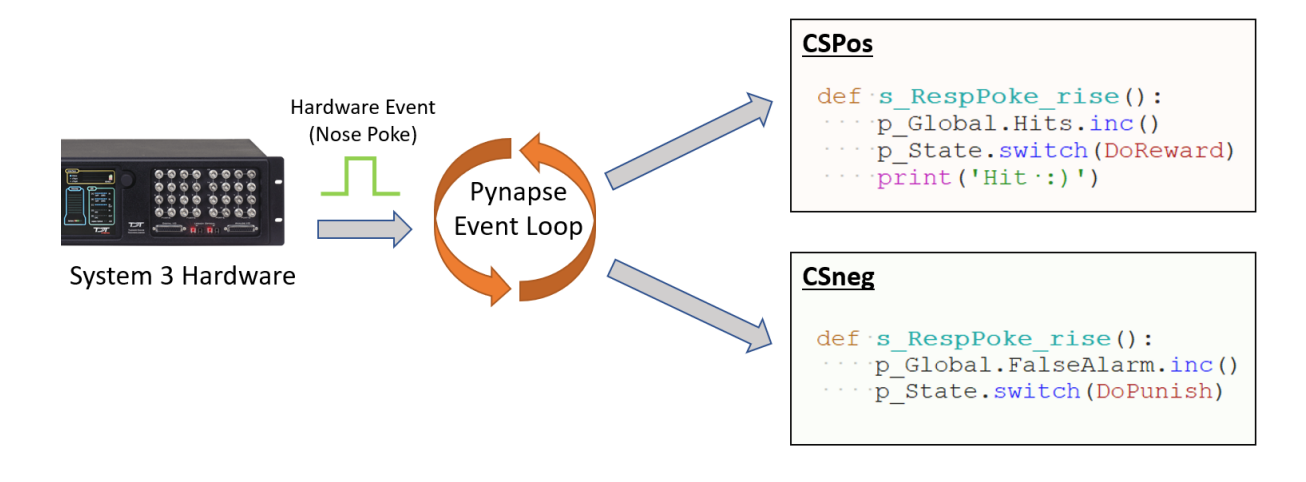

# <span id="page-6-1"></span>Main Assets of Pynapse Gizmo

Pynapse has six fundamental assets built into it that are accessible in the Python code.

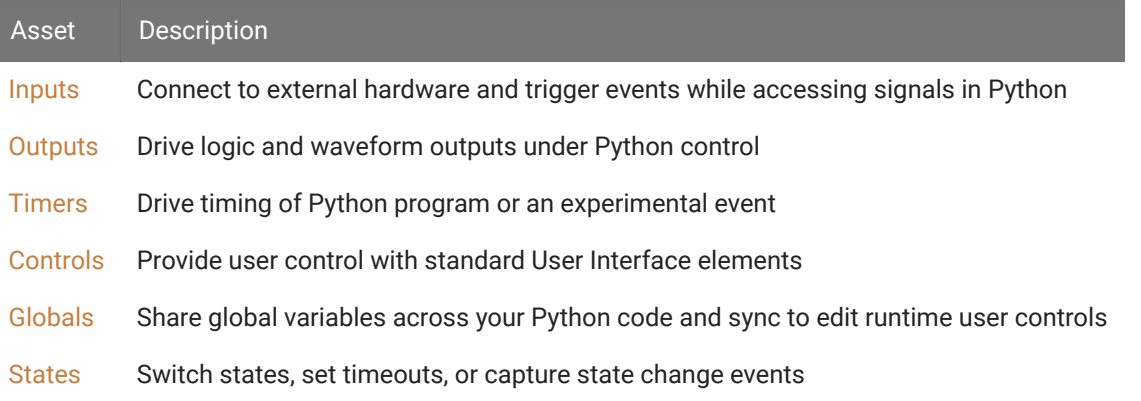

# <span id="page-7-0"></span>Common Applications

## **Program Control**

- Start/stop Synapse or other programs based on conditional triggers •
- Run Synapse for a set duration

## **Behavioral Control**

- Implement complex behavioral paradigms over trials that control:
	- Cues ◦
	- Waiting periods ◦
	- Input decisions
	- Reward output ◦
	- and more ◦

## **Signal Analysis and Display**

- Collect signals in a triggered buffer or through the API •
- Perform calculations, such as:
	- Presentation averaging, spike counting, or FFT
- Plot results using Python plotting libraries (such as Matplotlib)

## **Stimulus Presentation**

Generate simple or complex stimuli to present during triggered conditions using Pynapse • output control or built-in buffers

# <span id="page-8-0"></span>**Requirements**

# <span id="page-8-1"></span>Installing Python

After installing TDT drivers and Synapse, you'll need to install Python on the computer that is running Synapse. Pynapse works with Python 3.x.

There are two recommended paths for installing Python:

- Anaconda Python: Anaconda includes many scientific packages pre-installed for you and is the recommended installation. It is easier to create and manage [environments](#page-11-0) in Anaconda as well.
- Standard Python: If you just want to run Python inside Synapse for behavioral control, install standard Python.

This document covers the Anaconda installation method. For the standard Python installation method [click here.](#page-85-0)

# Anaconda Python Installation

Anaconda installs from<https://docs.anaconda.com/anaconda/install/windows/>

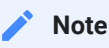

We recommend installing 64-bit Python on 64-bit Windows 10. This is the Python 3.x86 "64-Bit Graphical Installer" option.

On 32-bit machines, install the Python 3.x "32-Bit Graphical Installer".

- 1. During installation:
	- a. Select 'Install for All Users'
	- Change the installation directory to C:\Anaconda3 b.

## **Example Installer 1**

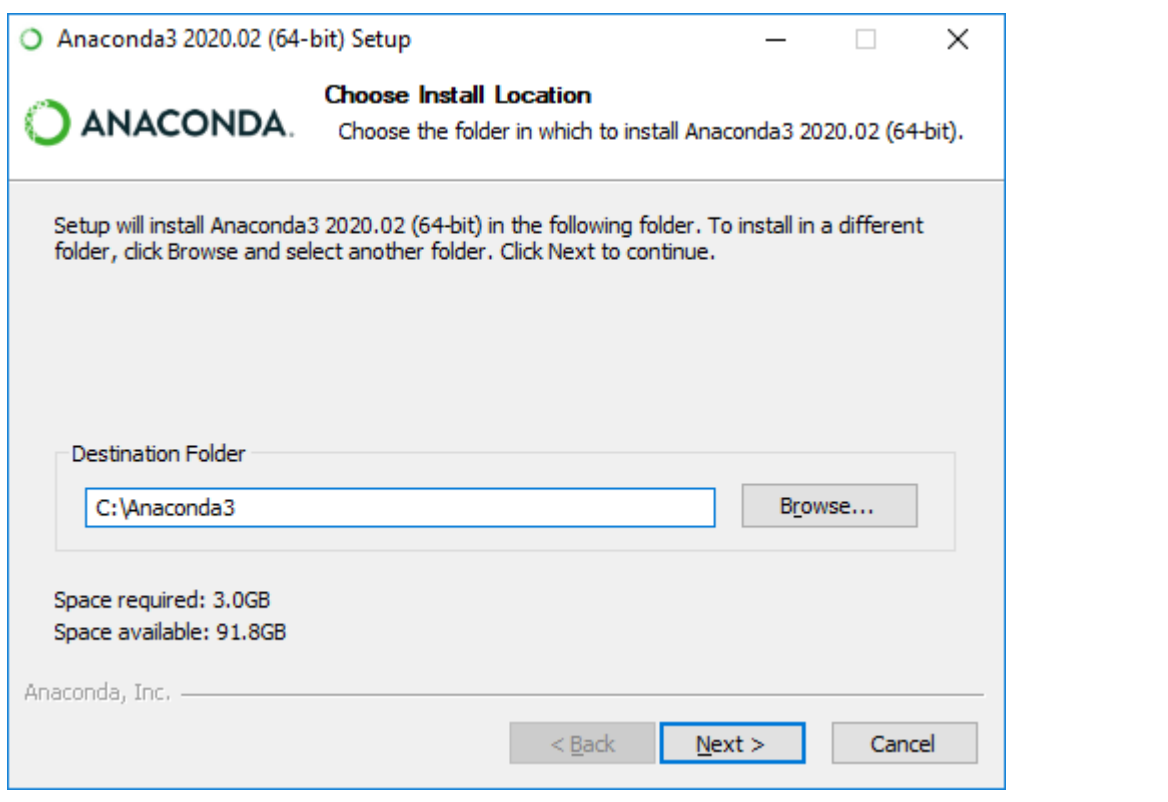

# **Example Installer 2**

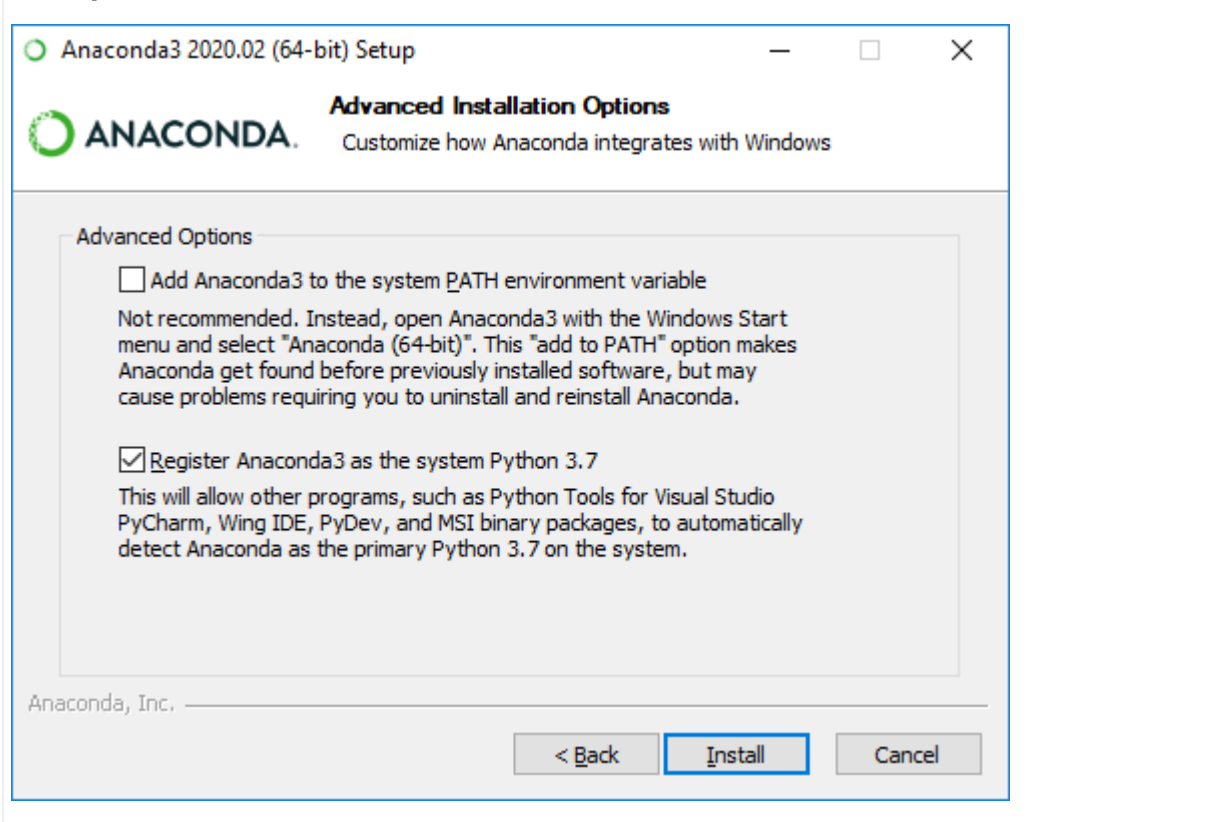

2. In Synapse, add a Python Coding Gizmo from the Specialized gizmo list.

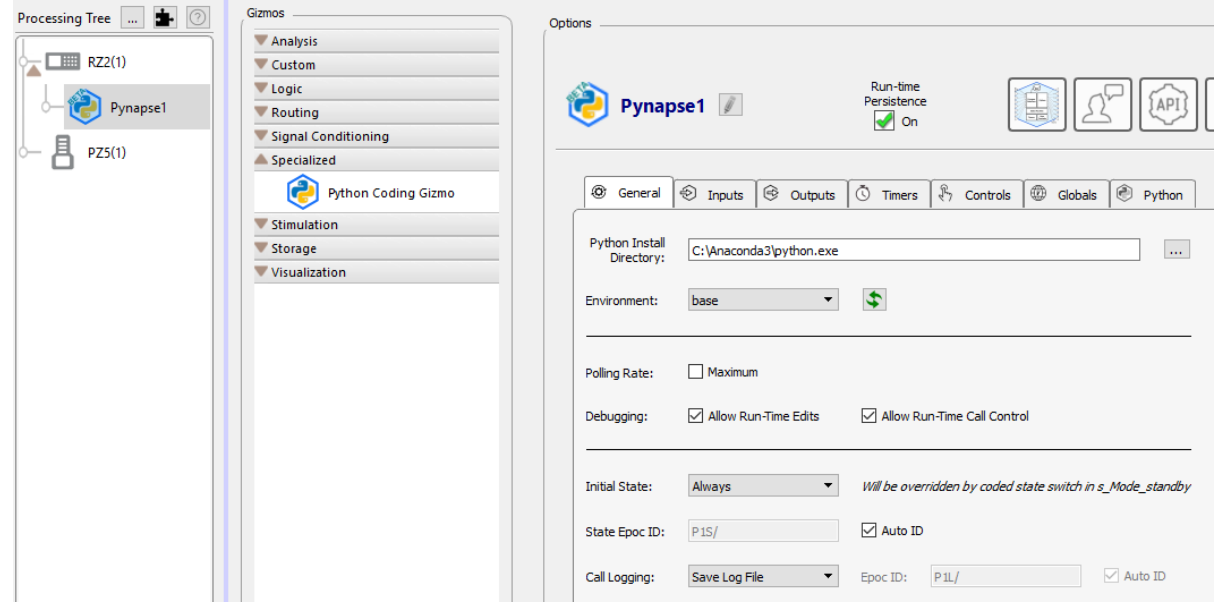

3. In Pynapse General Tab, set the Python Install Directory to your installed Python, which in this case is:

C:\Anaconda3\python.exe

4. In Synapse, go to Menu  $\rightarrow$  Preferences. The Python Directory will have updated to the path you just used. Select 'Lock' so this path is the default path whenever you use a Pynapse gizmo.

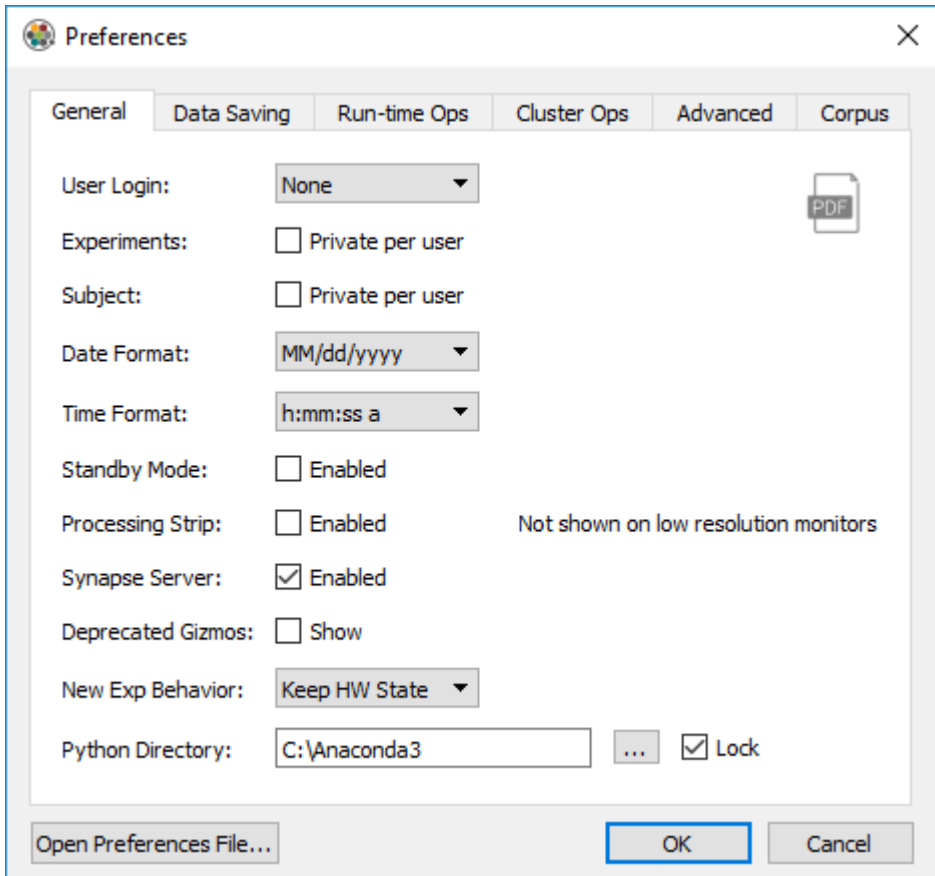

## <span id="page-11-0"></span>**Environments**

Pynapse also works in Python virtual environments. A virtual environment is a self-contained directory tree that contains a Python installation for a particular version of Python, plus a number of additional packages. The default environment is called 'base'.

Environments are simply directories on disk, so it is easy to delete/recreate environments if they get in a bad state. It is more difficult to do this with the 'base' environment. It is therefore recommended that you create a specific environment for Pynapse to use.

Environments are created in Anaconda using an [Anaconda Prompt.](https://docs.conda.io/projects/conda/en/latest/user-guide/tasks/manage-environments.html#creating-an-environment-with-commands) Note that you can specify the Python version for each environment as well.

Here's how to create an environment to use in Pynapse:

- 1. In Windows, go to Start → "Anaconda Prompt (Anaconda3)"
- Type this to create a Python 3.7 environment called 'pynapse': 2.

conda create --name pynapse python=3.7

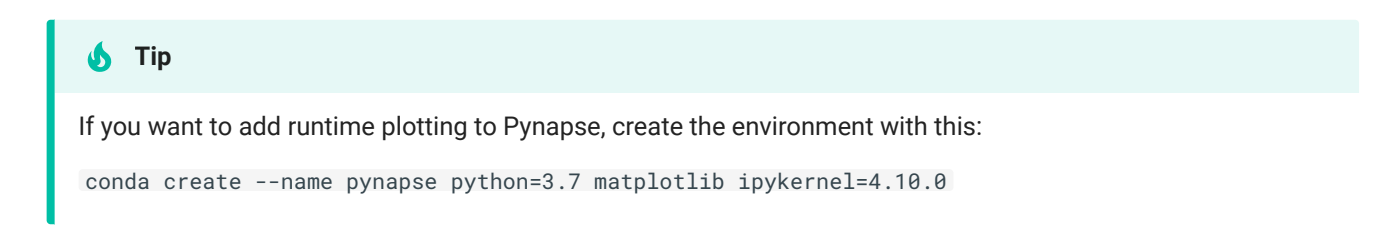

3. The fresh environment is mostly empty, so you'll want to add common packages. From the Anaconda Prompt, first type this to activate the new environment:

conda activate pynapse

4. Then install some of the libraries we'll want to use. For example, install the [tdt package](https://www.tdt.com/docs/sdk/offline-data-analysis/offline-data-python/getting-started/) for data analysis:

pip install tdt

#### **Important**

Anytime you want to add packages to an environment, do it through the Anaconda Prompt and activate your environment first.

5. To make sure auto-completion on the Pynapse editor works, you must downgrade one of the installed packages:

pip install jedi==0.17.0

6. Back in Synapse, the Pynapse General Tab has a drop down that shows the environments created in Anaconda, so you can choose the environment directly in the GUI.

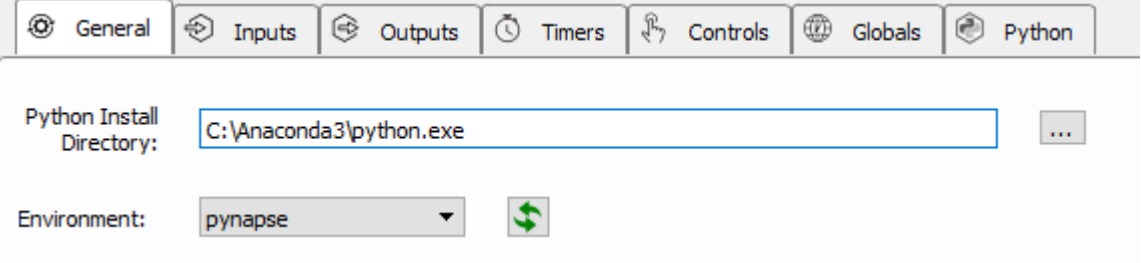

# <span id="page-13-0"></span>Quick Start Example

In this example we want to turn a light on with the capture of a button press, and then turn the light off when the button is released. We will have a single input for our button ('Button') and a single output for the light ('Light'). If you were to code this in Python, it might look something like this:

```
import time
while True:
     print('WaitState entered')
     # turn off output
     Light.off()
     # wait until button is pressed
     while Button.false():
         time.sleep(.01)
     print('OnState entered')
     # turn on output
     Light.on()
     # wait until button is false
     while Button.true():
         time.sleep(.01)
     # go back to beginning
```
In Pynapse, instead of using a while loop, we define things called States that can call upon specified methods that we call Slot Methods and Asset Methods when certain hardware events occur. Pynapse knows the current State and is constantly polling the inputs directly from the hardware in a tight loop. When a hardware event occurs that has a matching Slot Method in the current State, that Slot Method gets triggered. The result of this is simplicity in how your state machine is coded - instead of using embedded while loops and conditional statements, you can simply use States and integrated Slot Methods and Asset Methods to issue commands and move from one state to another depending on what events have occurred on the hardware or outputs of code calculations.

Here is a table of important definitions of terms you will see throughout this example and in the Pynapse manual:

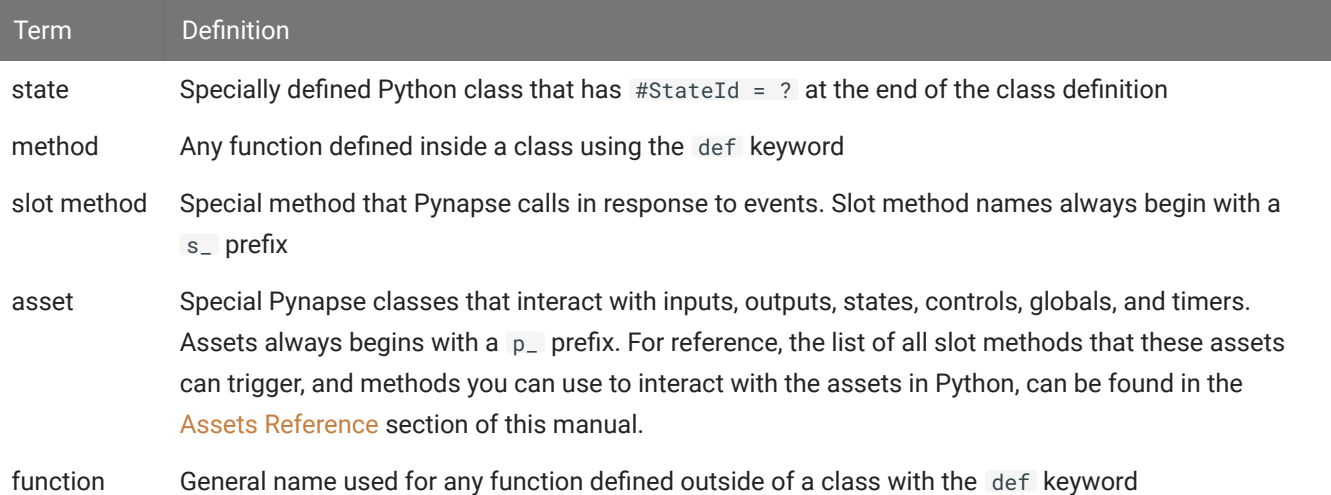

For the quick start example, we are going to demonstrate how to perform our Light on/off task in two ways: the first is going to use the initial 'Always' State in Pynapse; the second is going to show you how to use multiple States to switch between active pieces of code and perform certain tasks based on captured hardware events.

# <span id="page-14-0"></span>Using the Always State

The special State called 'Always' runs on every polling loop regardless of what the Pynapse active State is. In our example, we can take advantage of this special State by just focusing on writing code that triggers based on hardware events and not worrying about the Pynapse State machine. Since the 'Always' State is present in the Pynapse Source by default, all we write are Sloth Methods and Asset Methods:

```
# Pynapse Source #
class Always: #StateID = 0
     def s_Button_rise():
         p_Output.Light.turnOn()
         print('Light is on!')
     def s_Button_fall():
         p_Output.Light.turnOff()
         print('Light is off!')
```
A high-level translation of this code would read as follows:

In the Always State, if the 'Button' input true (button is pressed), then turn the 'Light' output on and print "Light is on!"; if the 'Button' input is false (button is released), then turn the 'Light' output off and print "Light is off!".

Here is the same translation using Pynapse terminology:

As mentioned, Pynapse is constantly polling the hardware for events that trigger methods inside of the current active State (Always). In this case, we've defined two Slot Methods 's\_Button\_rise' and 's\_Button\_fall' which are part of the [Input Assets](#page-18-0). The 's\_Button\_rise' Slot Method triggers when the button is pressed (Button input changes to true) and the 's\_Button\_fall' triggers when the button is released (Button input changes from true to false). When the button press is detected, Pynapse internally executes the Output Pynapse Asset Method (Light.turnOn), which toggles the output logic signal from low to high. When the button is released, the Light.turnOff Asset Method is executed.

#### **Note**

If the button was released first (e.g you were pressing down the button as you went to run-time then let go) the 's\_Button\_fall' Slot Method would trigger first. These Slot Methods are independent functions that are beholden only to detected hardware events - they do not influence each other.

#### **S** Important

All Pynapse Slot Methods start with  $s_$  and all Pynapse Assets start with  $p_$ . Remembering these two prefixes makes it easy to use code completion inside the [Pynapse](#page-69-0) Code Editor to see all the available Slots and Assets right inside the editor and quickly find what you are looking for.

After we test this code (right-click 'Main'  $\rightarrow$  'Test') and go to run-time, you will see the Light output toggle on and off with the pressing or release of the Button input.

# <span id="page-15-0"></span>Using Multiple States

This example was entirely coded in the Always State. Now, we'll take advantage of Pynapse's built-in State Machine. Using multiple Pynapse States has major advantages at runtime, especially as your paradigm increases in complexity. You get a visual indicator of what State you are in for behavior monitoring and the State changes are timestamped and recorded in the data tank synchronized with the rest of your data. There are some other debugging features you get at run-time as well, discussed in more detail in [Run-Time and Debugging](#page-76-0).

Here we define three states: Always, WaitState and LightOn. When moving to run-time (Standby, Preview, or Record mode) Pynapse enters the Always State and the 's\_Mode\_recprev' Slot Method is triggered. This is a [Synapse Control](#page-67-0) Slot Method that detects when Synapse has changed mode from Idle to Preview or Record. Once 's\_Mode\_recprev' is triggered the 'p\_State.switch(WaitState)' Asset Method is executed. This [key asset](#page-49-1) tells Pynapse to move to a new State.

```
# Pynapse Source #
class Always: #StateID = 0
     def s_Mode_recprev():
         p_State.switch(WaitState)
```
Next, Pynapse enters WaitState and immediately runs a specially named Slot Method called 's\_State\_Enter'. In this example, the s\_State\_Enter Slot Method turns off the Output (Light) by executing the 'p\_Output.Light.turnOff' [Output Asset](#page-36-0) and prints our familiar string.

Now, just like in the first example that only used the Always State, we monitor hardware events and wait for the Input (Button) to become true, wherein another switch Asset Method is executed and we move to our third State (LightOn).

```
While WaitState is our active State a release of the button will not do anything since there are no Slot Methods in
WaitState that detect falling-edge hardware events.
```

```
class WaitState: #StateID = ?
     def s_State_enter():
         p_Output.Light.turnOff()
         print('Light is off!')
     def s_Button_rise():
         p_State.switch(LightOn)
```
**Note**

Finally, we enter the LightOn State. As we enter, the 's\_State\_enter' Slot Method is triggered and the 'p\_Output.Light.turnOn' Asset Method is executed. As you can see, coordinating output events to State changes is a simple way to write conditional events in the Pynapse State Machine. Similarly to the WaitState, Pynapse will continue polling until the 's\_Button\_fall' Slot

Method is triggered by a button release, wherein we switch back to WaitState and the Output (Light) is turned off.

```
class LightOn: #StateID = ?
     def s_State_enter():
         p_Output.Light.turnOn()
         print('Light is on!')
     def s_Button_fall():
         p_State.switch(WaitState)
```
#### **b** Important

Notice there were no while loops used in these examples. In Pynapse you should almost never write while loops. Its polling loop handles this for you. All of your methods should return immediately so the polling loop can continue executing.

<span id="page-18-0"></span>You can have up to 8 inputs into the Pynapse gizmo. These inputs can be digital signals (logic TTL) or analog signals (float or integer) that go through a Logic Conversion, such as thresholding.

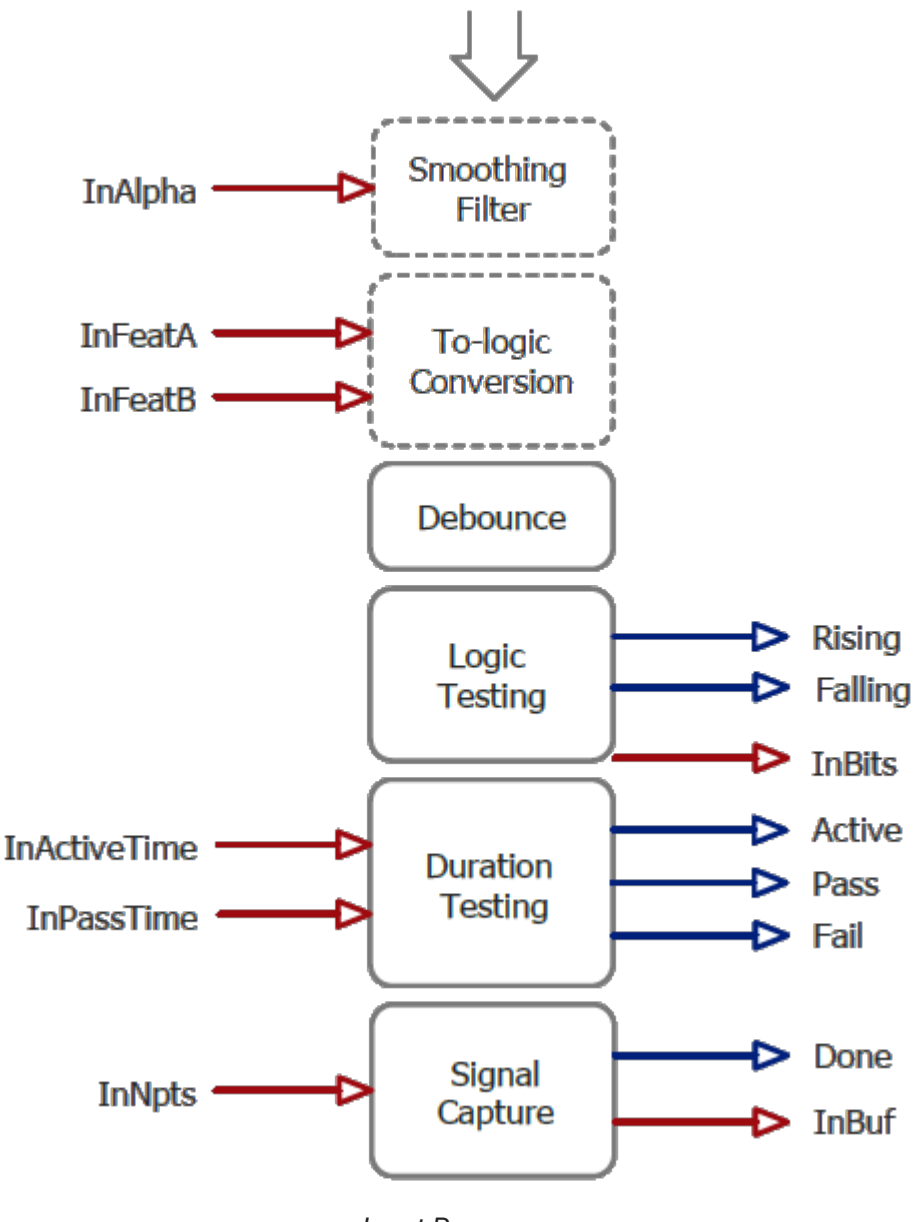

*Input Processor*

Set the **Name** of the input to something that makes sense for your experiment, e.g. 'NosePoke'. This will be used throughout the Python code.

You can optionally save epoch timestamp events for each input. An integer code for the event type is stored with the timestamp. See [Epoc Storage](#page-27-0) below for more information.

#### **Logic Conversion for Number Signals**

Number input signals pass through a logic conversion so they can trigger on/off events in Pynapse.

**Smoothing** is a low pass filter that removes jitter on the analog signal before logic conversion. This helps avoid a situation where the signal is quickly bouncing around the test threshold.

By default, the **Test** is **Above**, which is a simple threshold detection method to convert the number signal input into a logic signal when it goes beyond the **Thresh-A** value.

Epoc events are triggered on the 'rise' event of all of these tests. If the test can be true for more than 2 samples ('Strobe') then a timestamp for the 'fall' event is also stored. See [Epoc Storage](#page-27-0) below for full epoc code information.

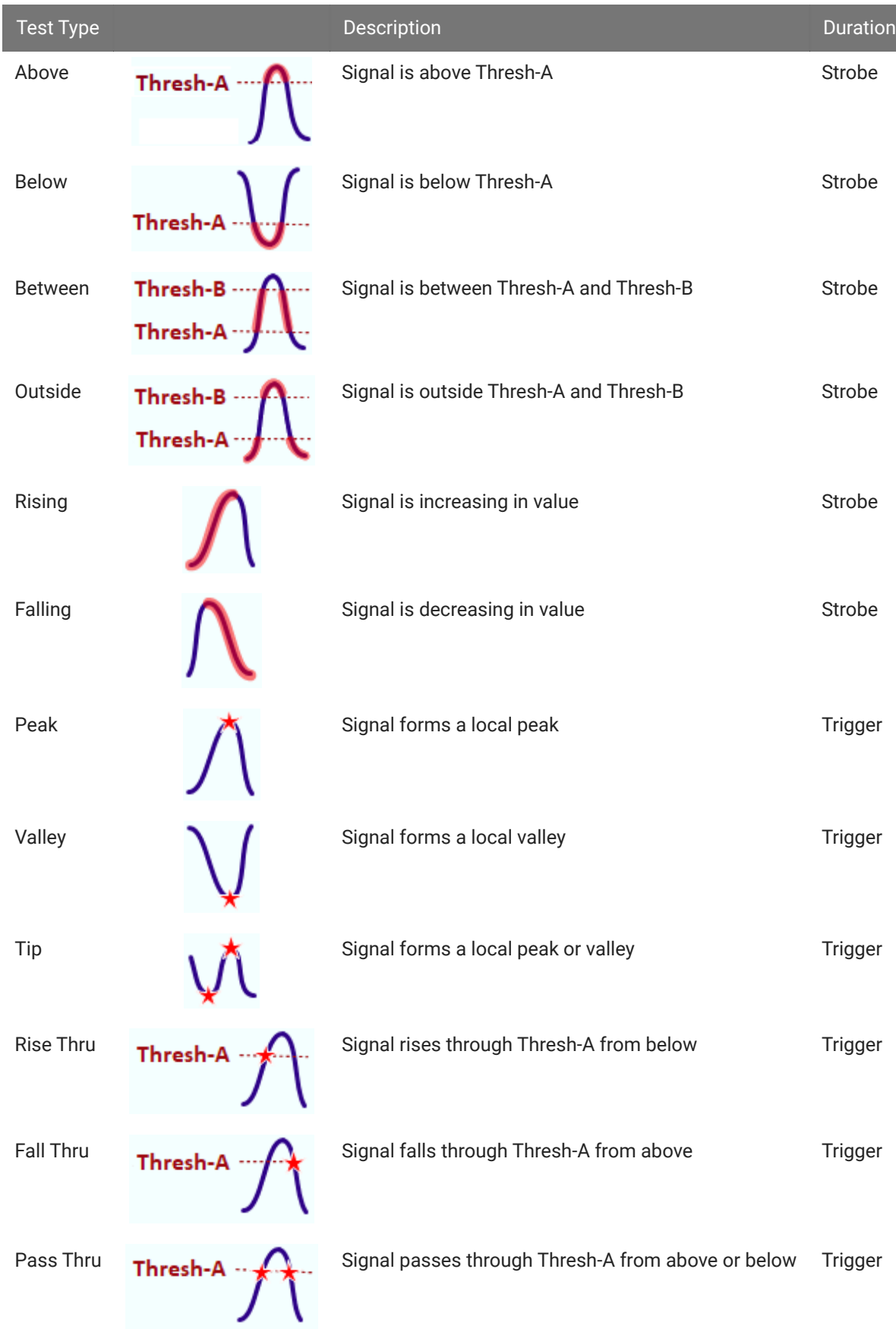

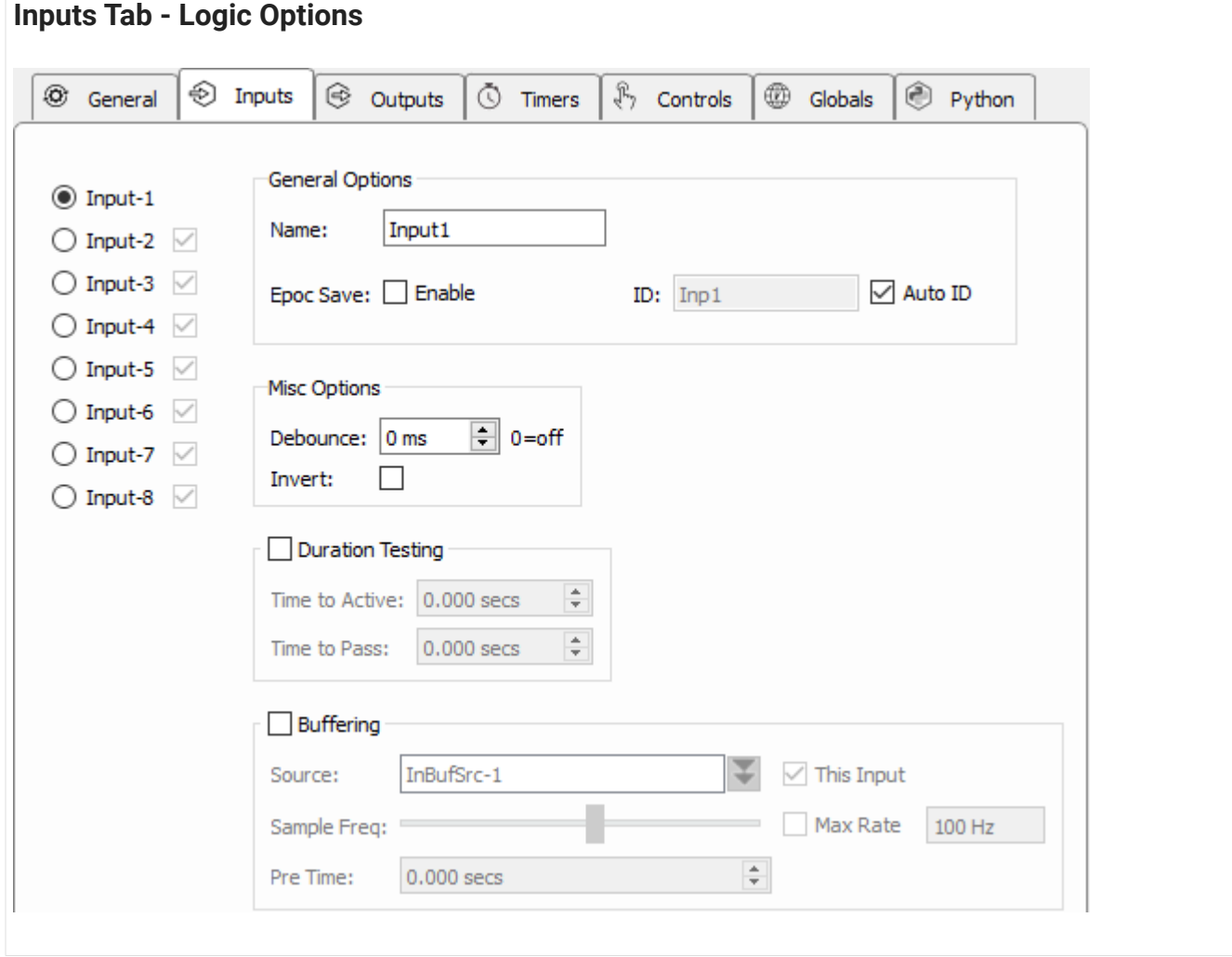

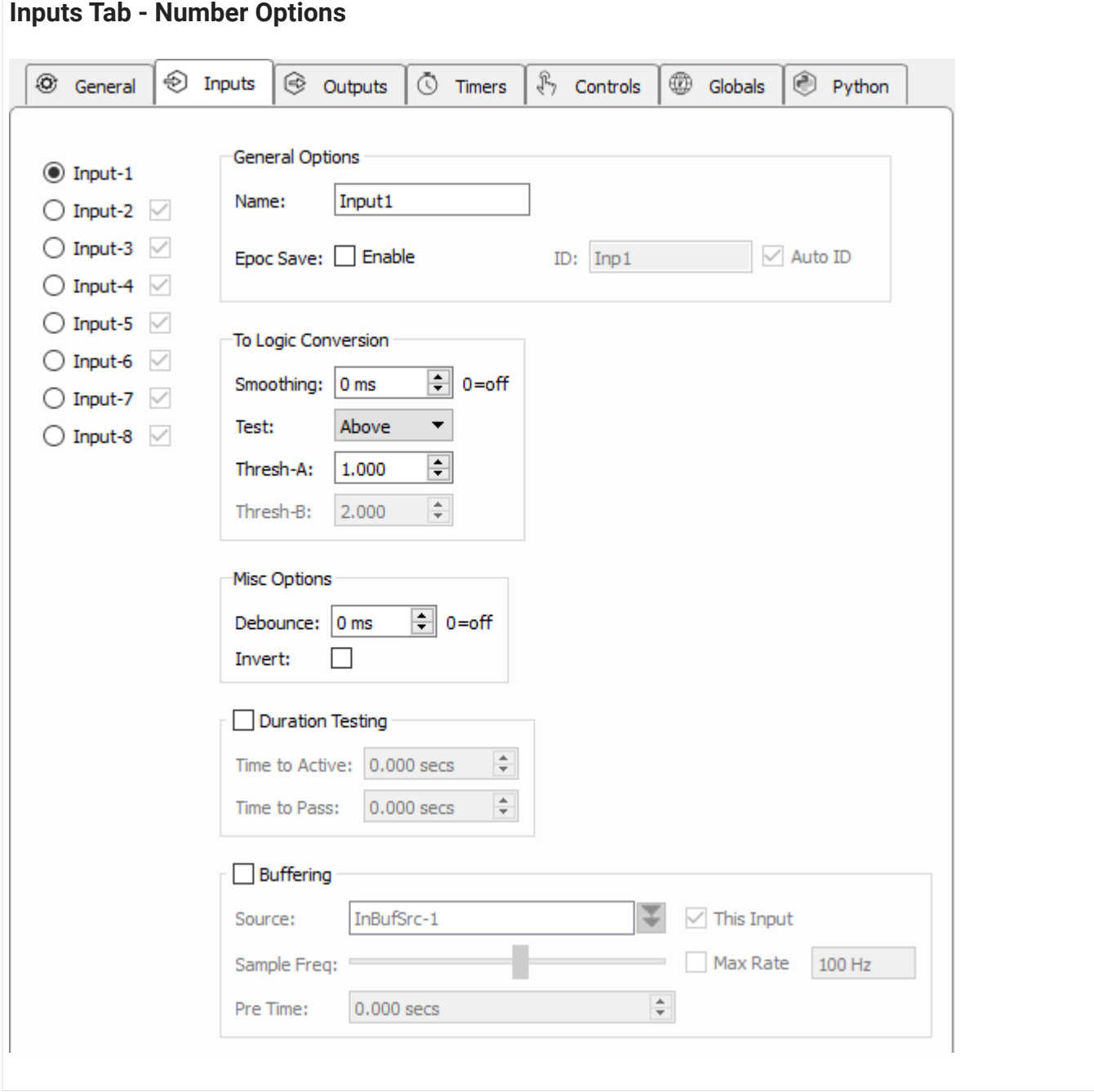

**Invert** and **Debounce** are typically used if the input is coming directly from a digital input on the RZ processor. **Debounce** is the amount of time the input has to settle before its new state is used. This is useful for lever presses or hardware button presses which can 'bounce' on contact and trigger several rapid artificial events before making solid contact.

# <span id="page-24-0"></span>Slot Methods for Responding to Input States

These input slots capture status information about the inputs. They are available as method definitions inside Pynapse states for each input. Write a method with this name to react to the corresponding event.

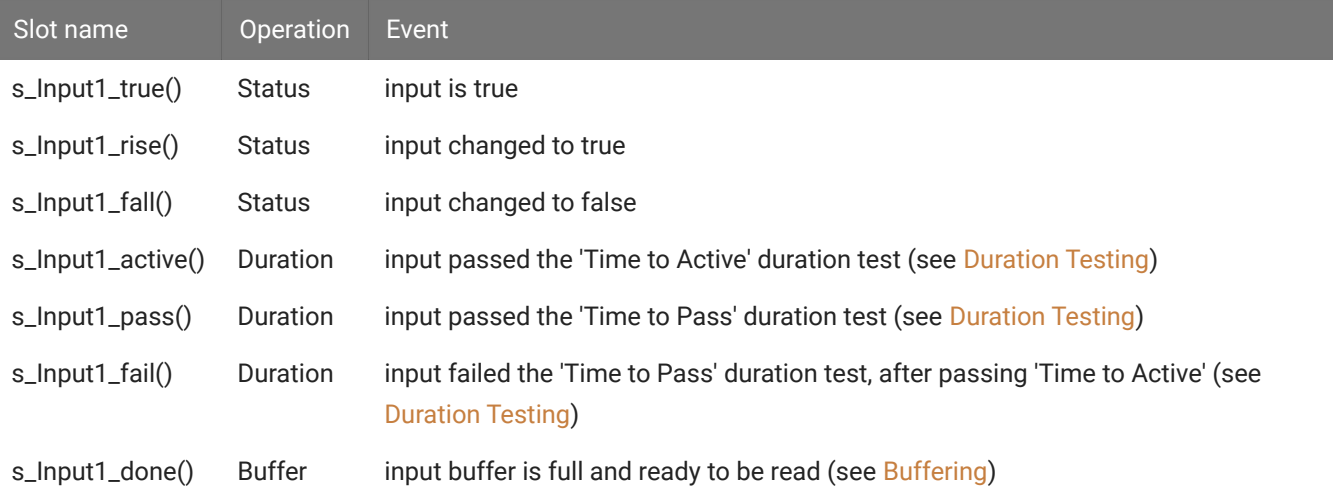

#### **Note**

'Input1' is default name of the first input. The name of each slot method gets replaced with the name of your actual input, so if you name the input 'NosePoke' then s\_NosePoke\_rise() is an available slot

#### **Example**

Move through behavioral states based on status of MyInput

```
class PreTrial:
    def s_MyInput_rise():
        p_State.switch(StartTrial)
class StartTrial: # StateID = ?
    def s_MyInput_active():
        p_State.switch(ActiveState)
     def s_MyInput_fall():
         p_State.switch(PreTrial)
class ActiveState: # StateID = ?
    def s_MyInput_pass():
        p_State.switch(PassState)
    def s_MyInput_fail():
         p_State.switch(FailState)
```
# <span id="page-25-0"></span>Duration Testing

The inputs can use built-in duration testing. In this example, the button has to be pressed for 600ms to get to the 'Active' state, and another 400ms for it to 'Pass'. This timing happens on the hardware and the active , pass and fail slots are triggered in Pynapse.

## **No Trial**

Time to Active not reached by Input. No trial is initiated.

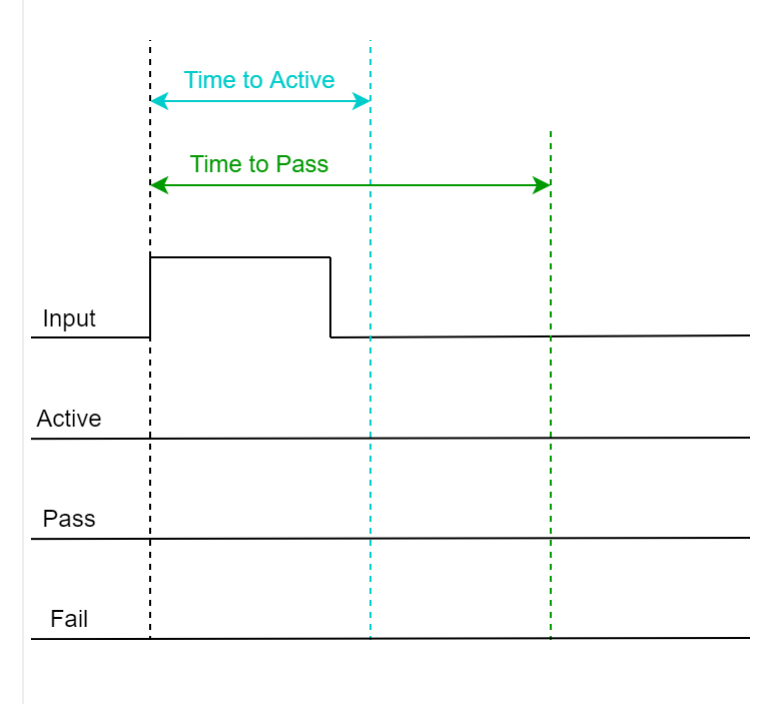

## **Fail**

Time to Active reached by Input, so 'Active' trigger fires.

Time to Pass was not reached by Input, so the 'Fail' trigger fires when Input is released.

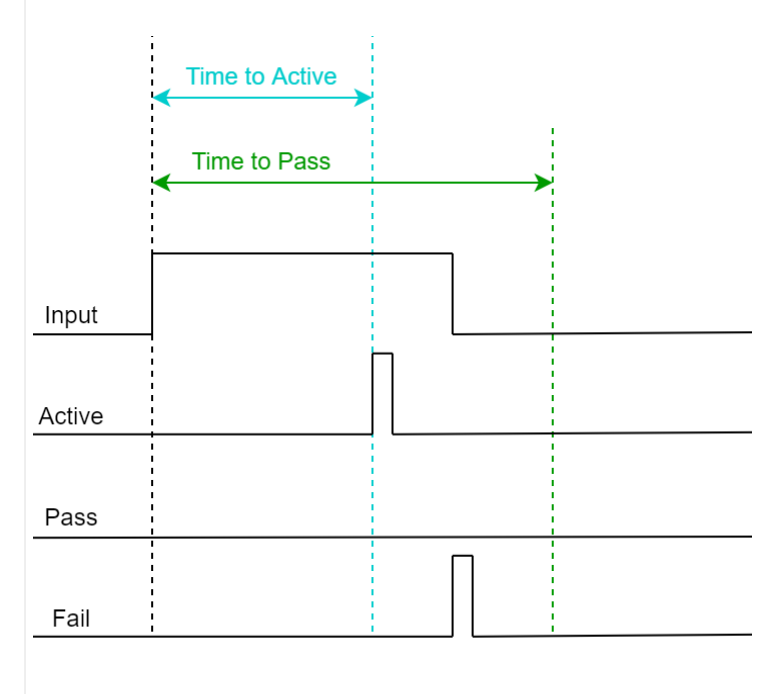

## **Pass**

Time to Active reached by Input, so 'Active' trigger fires. Time to Pass also reached by Input, so 'Pass' trigger fires.

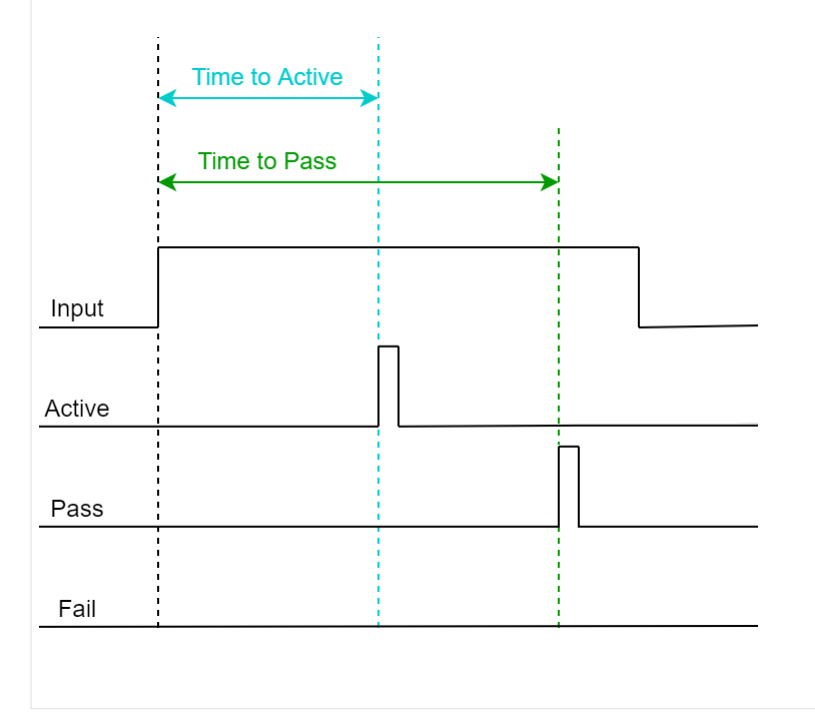

# <span id="page-27-0"></span>Epoc Storage

Epoc events are triggered on the 'rise' event of the input and a timestamp and value of 3 is stored in the data tank. If the input is true for more than 2 samples then the 'fall' event is also timestamped and stored, with a value of 4.

The full state of the input, including duration test results, is captured in the integer code:

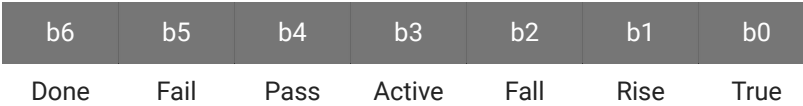

Example values of the epoc event:

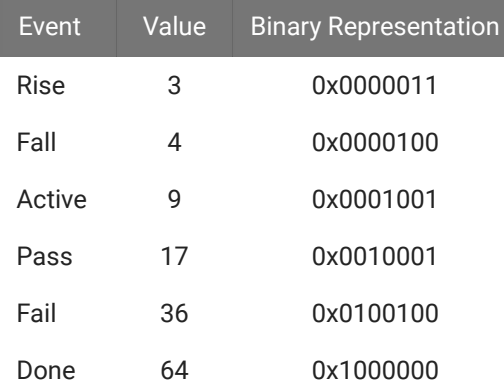

# <span id="page-27-1"></span>Buffering

Buffering lets you save a small snippet of data in hardware memory and read it into Pynapse. When the input switches to true ('rise' trigger) the buffer is captured. When buffering is finished it fires the done trigger.

You can connect the buffer signal source can be any single channel signal in your experiment, including the input signal. Even though the inputs are all converted to digital signals for logic tests, you can still trigger Pynapse to buffer up the original analog signal and then read that into Python for online analysis. For example, you can do a threshold detection on a signal and save the snippet around the threshold crossing, and do something with this in Pynapse.

# Display a 1000 sample buffer when triggered. **Example** %matplotlib import matplotlib.pyplot as plt class Always: #StateID = 0 def s\_Mode\_standby(): # set up the buffer and plot p\_Input.MyInput2.setBufferSize(1000) p\_Input.MyInput2.armBuffer() plt.plot() def s\_MyInput\_done(): # get buffer arr = p\_Input.MyInput2.getBuffer() # plot buffer contents plt.plot(arr)

# <span id="page-28-0"></span>Methods

All input methods have the form p\_Input.{INPUT\_NAME}.{METHOD}. Type p\_ in the Pynapse Code Editor and let the code completion do the work for you.

## Buffer operations

Read a triggered snippet of memory from the hardware.

#### **setBufferSize**

p\_Input.MyInput.setBufferSize(npts)

Change the number of samples to store in the buffer.

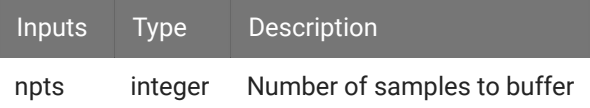

#### **Important** ω

This call must always be made if using a buffer.

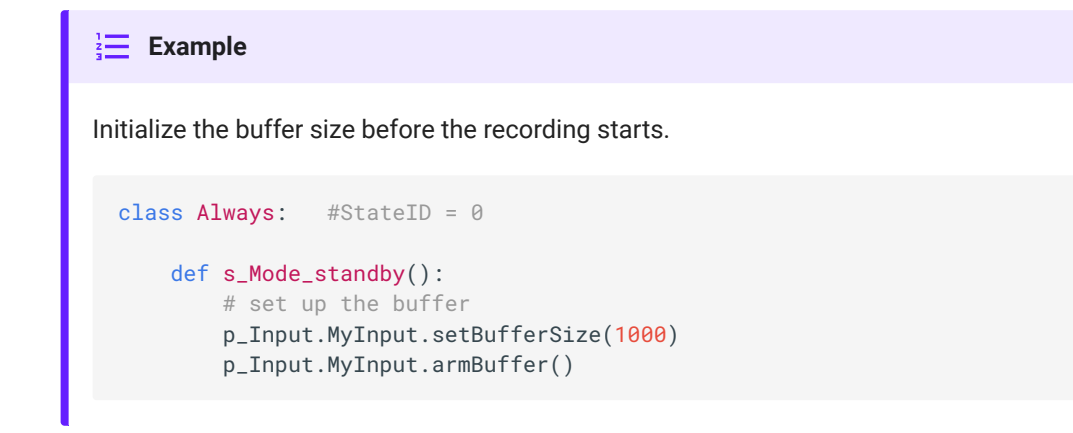

#### **armBuffer**

p\_Input.MyInput.armBuffer()

Let the buffer accept a trigger and fill with new data.

```
Important
 ♦
This call must always be made if using a buffer.
Example
Arm the buffer when the experiment first runs.
  class Always: #StateID = 0
       def s_Mode_standby():
           # set up the buffer
           p_Input.MyInput.setBufferSize(1000)
           p_Input.MyInput.armBuffer()
```
#### **disarmBuffer**

```
p_Input.MyInput.disarmBuffer()
```
Stop the buffer from loading again. Use this to avoid overwriting buffer data before you've had a chance to read it with getBuffer .

#### **Example**

Prevent the hardware buffer from triggering/ loading new data while you read it.

```
p_Input.MyInput.disarmBuffer()
arr = p_Input.MyInput.getBuffer()
p_Input.MyInput.armBuffer()
```
#### **getBuffer**

```
arr = p_Input.MyInput.getBuffer(npts=0, offset=0)
```
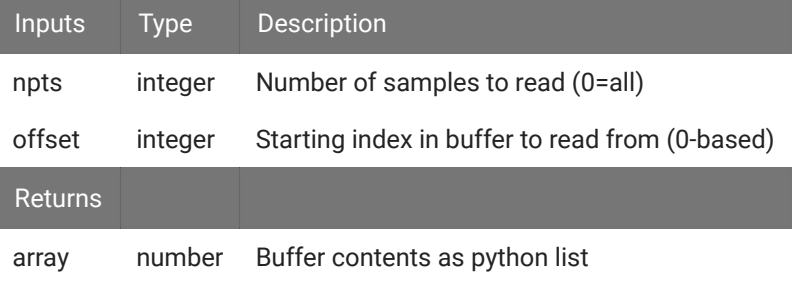

#### **Example**

Capture the MyInput buffer when the 'done' trigger fires.

```
class Always: #StateID = 0
     def s_Mode_standby():
        # set up the buffer
         p_Input.MyInput.setBufferSize(1000)
        p_Input.MyInput.armBuffer()
     def s_MyInput_done():
        # get buffer
         arr = p_Input.MyInput.getBuffer()
         print(arr)
```
## Duration Settings

## **setTimingTest**

p\_Input.MyInput.setTimingTest(acttime\_sec, passtime\_sec)

Override the duration test settings applied to the input at runtime.

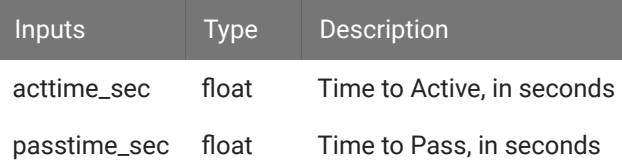

**Example**

Modify the timing tests based on performance.

```
def s_State_enter():
   # if more than 5 successful trials, increase the time to pass by 50 ms.
    if p_Global.success.read() > 5:
        p_Global.pass_time.inc(delta=0.05)
         p_Input.MyInput.setTimingTest(p_Global.act_time.read(), p_Global.pass_time.read())
```
## Manual Control

Manual turn inputs on, off, or pulse during runtime. Useful for debugging.

#### **manualOn**

```
p_Input.MyInput.manualPulse()
```
Manually turn on the input.

```
Turn on the input when entering a state.
Example
  def s_State_enter():
       p_Input.MyInput.manualOn()
```
### **manualOff**

```
p_Input.MyInput.manualPulse()
```
Manually turn off the input.

```
Turn off the input when exiting a state.
IDE Example
  def s_State_exit():
       p_Input.MyInput.manualOff()
```
#### **manualPulse**

p\_Input.MyInput.manualPulse()

Manually pulse the input.

```
Pulse the input when entering a state.
Example
 def s_State_enter():
       p_Input.MyInput.manualPulse()
```
## Number Conversion Settings

Override the feature settings applied to the input signal for logic conversion at runtime.

## **setFeatureThresholds**

p\_Input.MyInput.setFeatureThresholds(thresh\_A, thresh\_B)

Modify the threshold settings for the logic conversion.

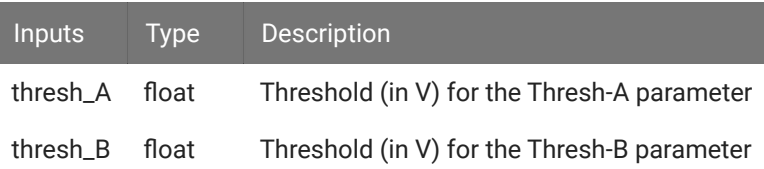

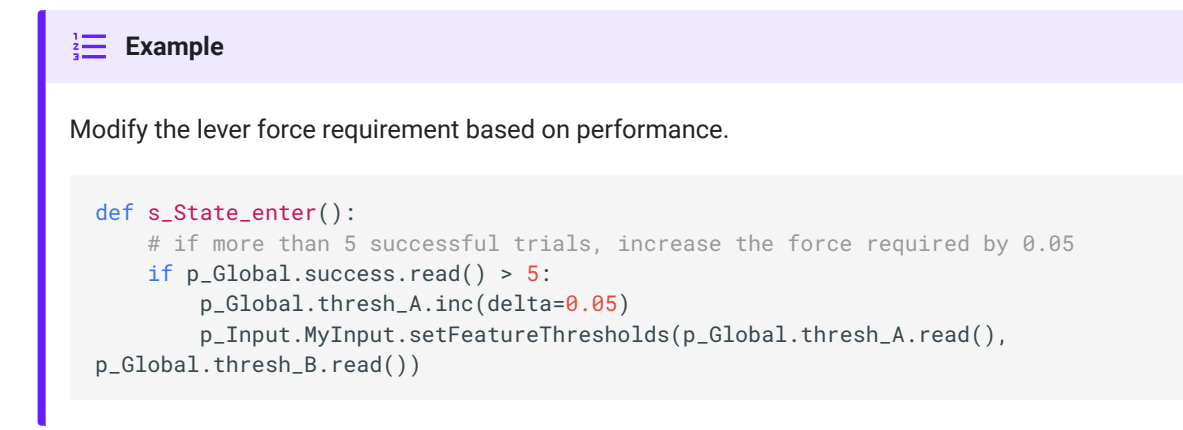

#### **setScale**

```
p_Input.MyInput.setScale(scalefactor)
```
Change the scale factor applied to the signal before it goes through the logic conversion.

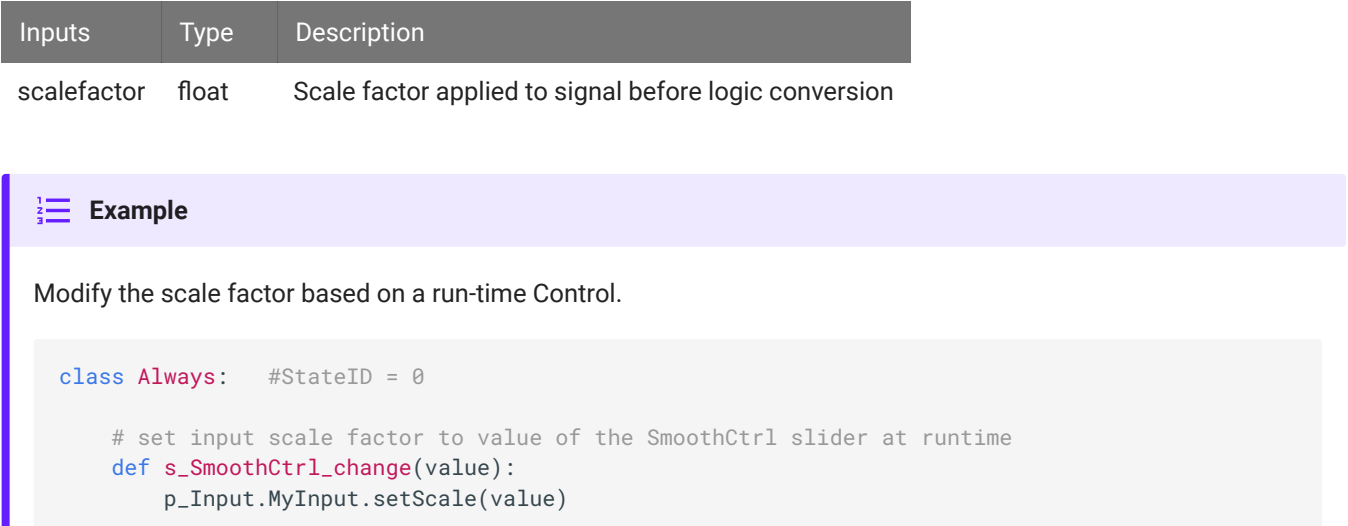

#### **setSmoothing**

п

p\_Input.MyInput.setSmoothing(acttime\_sec, passtime\_sec)

Change the smoothing filter applied to the input signal before it goes through the logic conversion.

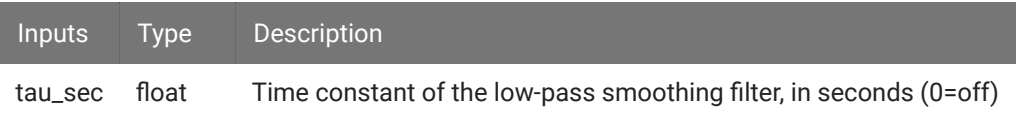

Modify the smoothing filter based on a run-time Control. **Example** class Always: #StateID = 0 # set smoothing 'tau' to value of the TauCtrl slider at runtime def s\_TauCtrl\_change(value): p\_Input.MyInput.setSmoothing(value)

## **Status**

Get information on the current state of the input.

#### **isOn**

```
p_Input.MyInput.isOn()
```
**Example**

Returns true if the input is currently true.

When entering a state, check if an input is already true.

```
def s_state_enter():
    if p_Input.MyInput.isOn():
        print('MyInput is on')
     else:
         print('MyInput is off')
```
#### **isOff**

```
p_Input.MyInput.isOff()
```
Returns true if the input is currently false.

When entering a state, check the status of the input. **Example** def s\_state\_enter(): if p\_Input.MyInput.isOff(): print('MyInput is off') else: print('MyInput is on')

#### **getRawInput**

p\_Input.MyInput.getRawInput()

Read the current value of an input. If it is a number, the raw input into the Pynapse gizmo before any feature detection.

```
When a threshold is crossed, check the current value of the signal.
IE Example
  def s_MyInput_rise():
       print(p_Input.MyInput.getRawInput())
```
#### **getStatusBits**

```
p_Input.MyInput.getStatusBits()
```
Read the current state of an input as a bitwise integer value. Bit order is:

```
Done | Fail | Pass | Active | Fall | Rise | True
```
Used by the Pynapse polling loop.
# **Dutputs**

You can have up to 8 outputs from the Pynapse gizmo. The outputs can be logic signals that are turned on/off, or triggered for a single sample, or strobed high for a fixed duration. You can also load a custom analog waveform into a buffer and trigger Pynapse to play it out.

Set the **Name** of the output to something that makes sense for your experiment, e.g. 'Reward'. This will be used throughout the Python code and to link to other gizmos.

You can optionally save epoch timestamp events for each output. A timestamp is saved when the output turns on. If the output is high for more than 2 samples then the offset is stored as well.

**Triggered** - output stays high for a fixed amount of time (controlled by hardware). If **Duration** is 0, this is a single sample.

**Strobed** - output turns on when the turnOn() method is called and turns off when the turnOff() is called.

See [Synchronizing Events](#page-82-0) for information on the **Sync to State Change** option.

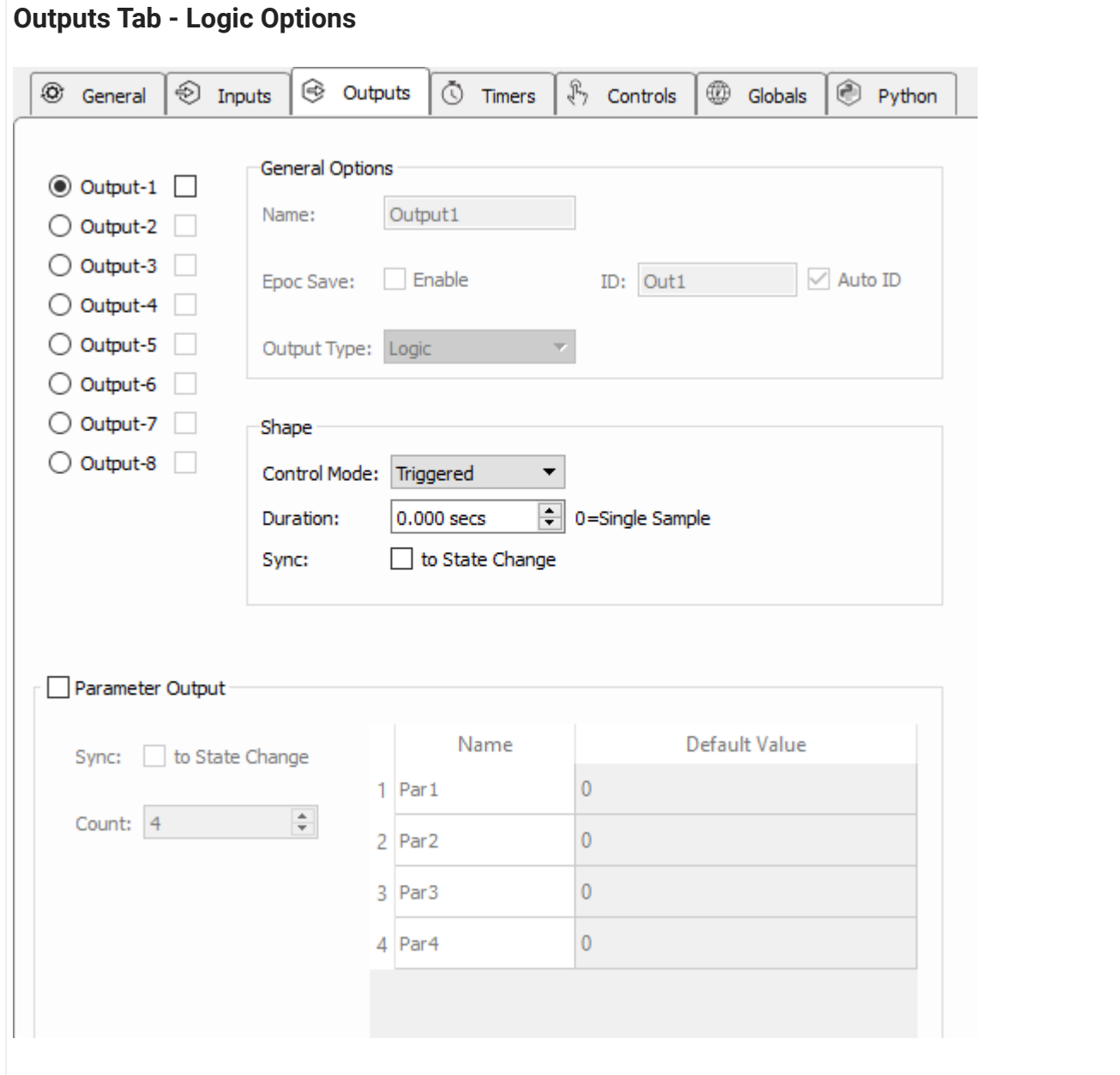

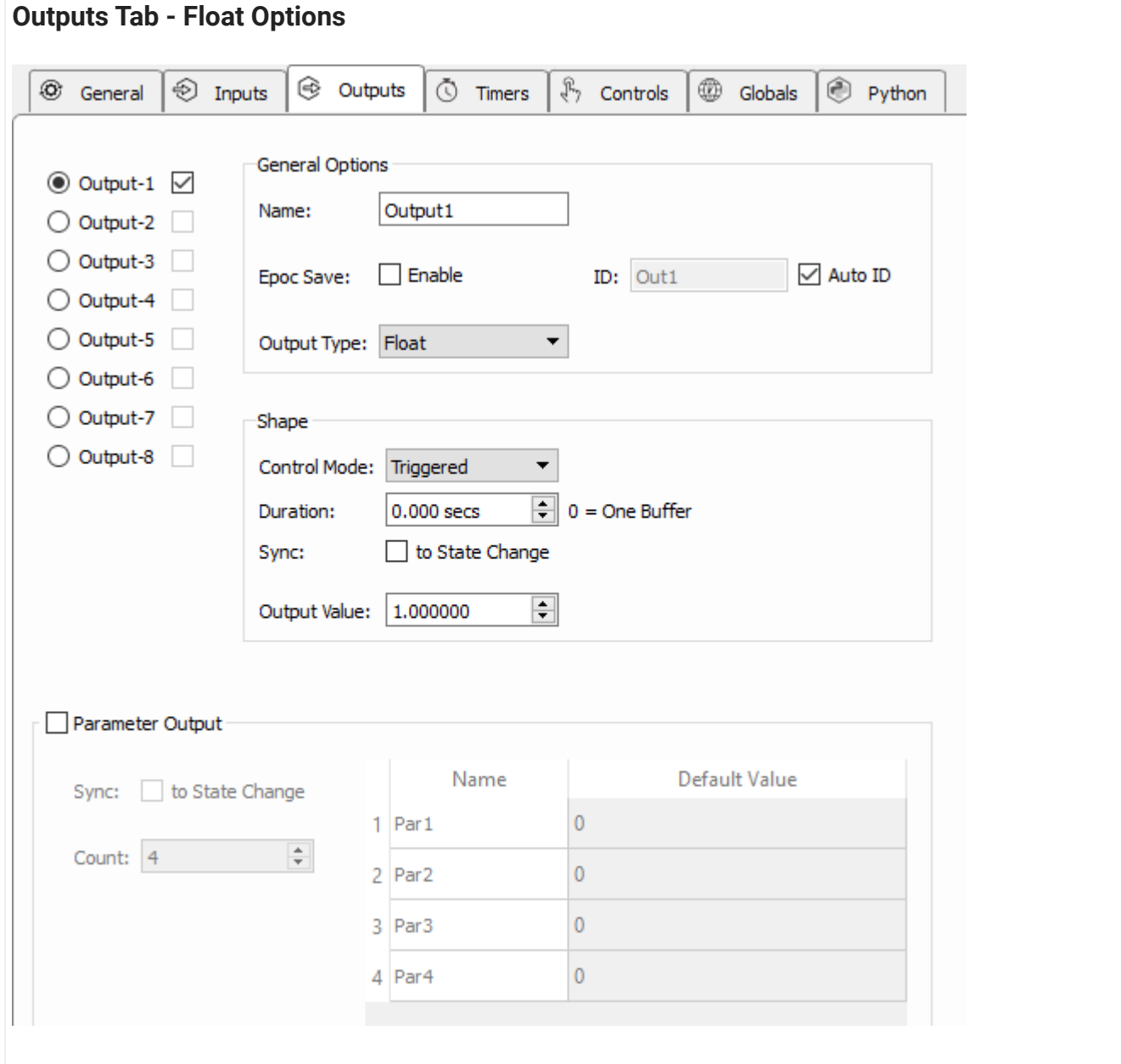

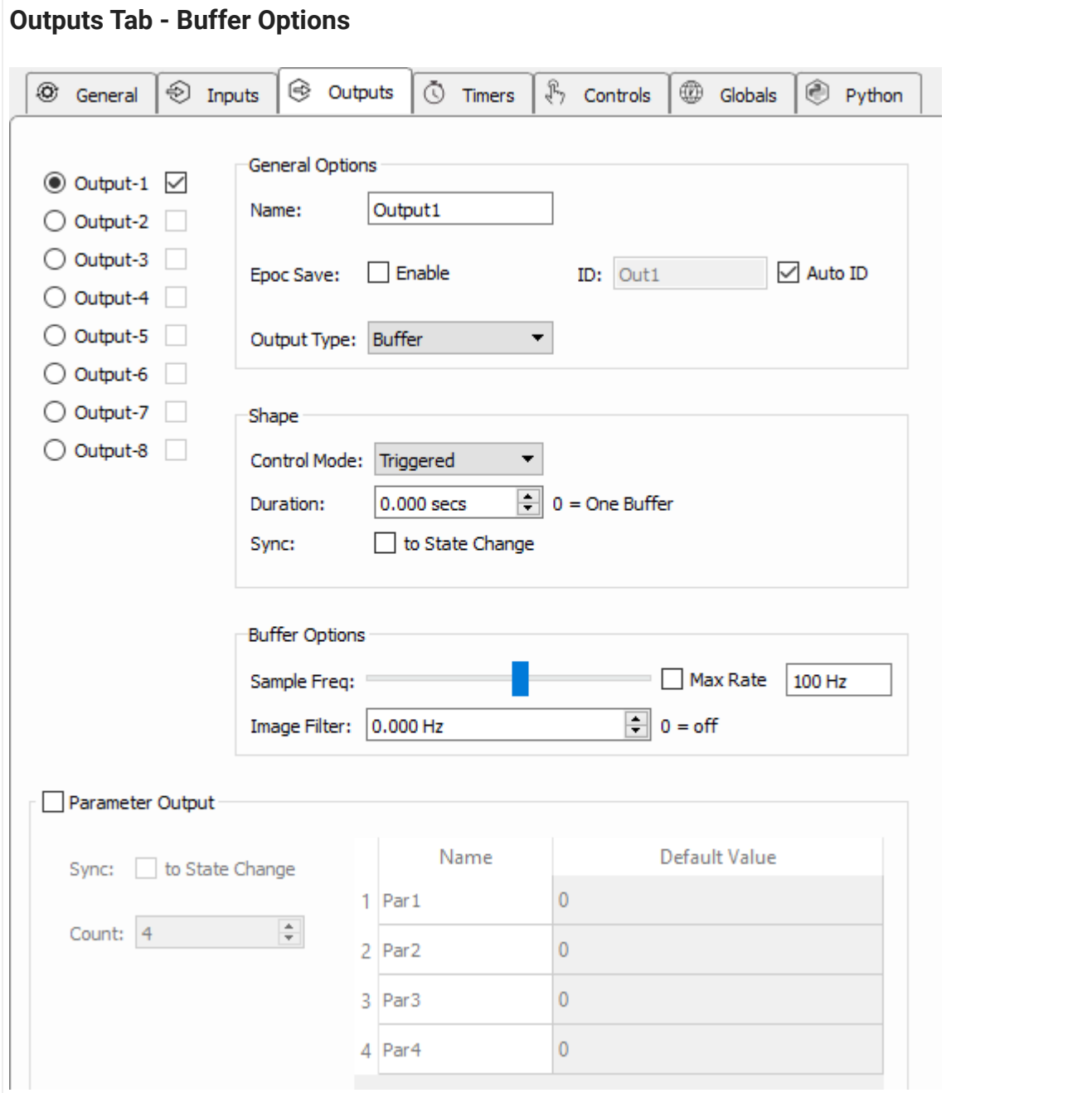

In the Buffer Options, there is an optional low pass filter (**Image Filter**) to remove aliased signals. If unsure, set this to ~⅓ of the output **Sample Freq**.

## Buffering

Buffering lets you write a small waveform to hardware memory and trigger it for presentation. This allows you to create fully custom stimuli on the fly, either pre-loaded or adaptive in response to behavioral events.

## Parameter Outputs

Pynapse has a set of Parameter outputs which can control all parameters that define a stimulation gizmo. For example, control the waveform parameters of an [Audio Stimulation](https://www.tdt.com/docs/synapse/gizmos/audio-stimulation/) [gizmo](https://www.tdt.com/docs/synapse/gizmos/audio-stimulation/) or an [Electrical Stim Driver gizmo](https://www.tdt.com/docs/synapse/gizmos/electrical-stim-driver/) directly from Pynapse, just like you would use a [Parameter Sequencer gizmo](https://www.tdt.com/docs/synapse/gizmos/parameter-sequencer/) for. Create the parameters on the fly based on subject feedback, or play from a python-generated list. See [Parameter Methods](#page-45-0) below.

See [Synchronizing Events](#page-82-0) for information on the **Sync to State Change** option.

See [Using Parameters](https://www.tdt.com/docs/synapse/gizmos/using-parameters/) for more general information on parameters.

## Output Methods

All output methods have the form  $p_0$ utput.{OUTPUT\_NAME}.{METHOD}. Type  $p_$  in the Pynapse Code Editor and let the code completion do the work for you. 'Output1' is the default name of the first output. The name of each method gets replaced with the name of your actual output, so if you name the output 'Reward' then p\_Output.Reward.fire() is an available method.

### Manual Control

Manual turn outputs on, off, or fires a pulse waveform during runtime. Useful for stimulus/ reward presentation.

```
fire
```

```
p_Output.MyOutput.fire()
```
Quickly pulse the output. If **Duration** is non-zero, the output will stay high for that set duration. Set **Duration** to zero to use this output to trigger other gizmos, e.g. trigger an Audio Stimulation gizmo. If **Output Type** is **Buffer**, this will play the output buffer one time.

```
Trigger an output when the input goes high.
Example
  class Always: #StateID = 0
       def s_MyInput_pass():
           p_Output.MyOutput.fire()
```
#### **turnOn**

p\_Output.MyOutput.turnOn()

Turn the output on indefinitely. If the output is a buffer, it will continuously loop until turned off

```
Link an input status to an output.
\frac{1}{2} Example
  class Always: #StateID = 0
       def s_MyInput_rise():
           p_Output.MyOutput.turnOn()
       def s_MyInput_fall():
            p_Output.MyOutput.turnOff()
```
#### **turnOff**

p\_Output.MyOutput.turnOff()

Turn the output off.

```
Link an input status to an output.
IE Example
  class Always: #StateID = 0
       def s_MyInput_rise():
          p_Output.MyOutput.turnOn()
       def s_MyInput_fall():
           p_Output.MyOutput.turnOff()
```
### Duration Settings

#### **setPulseShape**

p\_Output.MyOutput.setPulseShape(dur\_sec, outval=None)

Override the output **Duration** (if **Control Mode** is set to **Triggered**) and the **Output Value** settings (if **Output Type** is set to **Float** or **Integer**) at runtime.

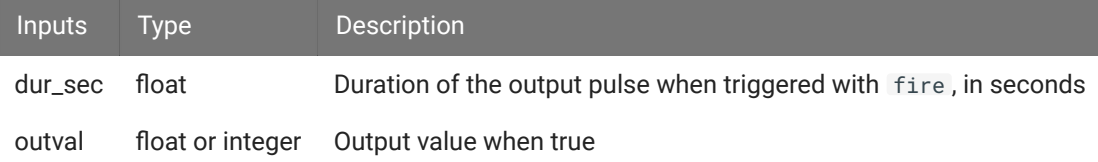

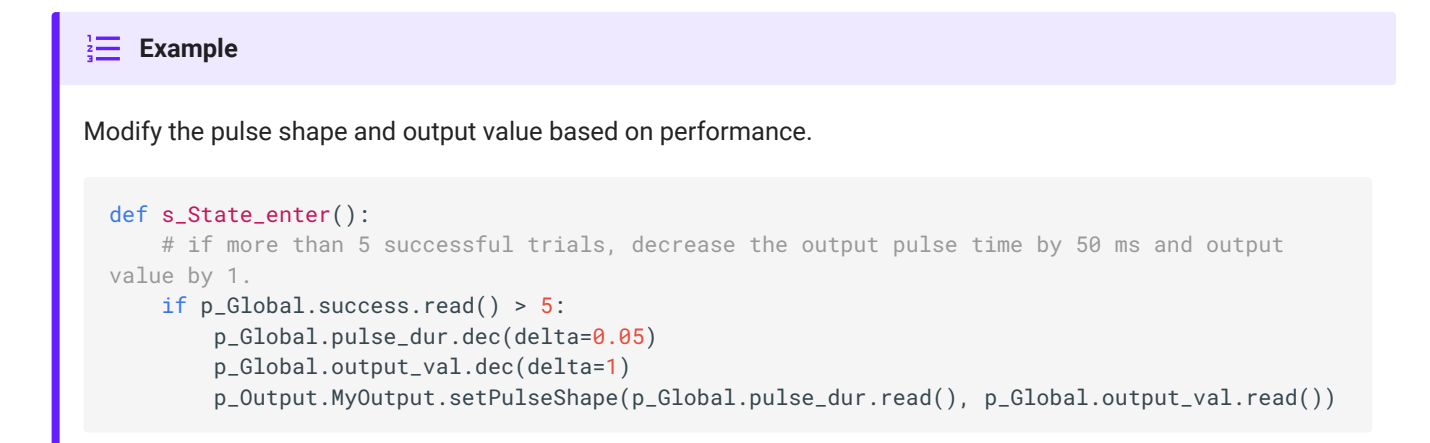

## Buffer operations

Load a list of values into a memory buffer on the hardware and trigger playback.

#### **setBuffer**

```
p_Output.MyOutput.setBuffer(wave)
```
Loads a python list or NumPy array into an output buffer. Call fire to play the output buffer once. Call turnOn to play buffer on a loop until calling turnOff . Supports up to 100,000 samples.

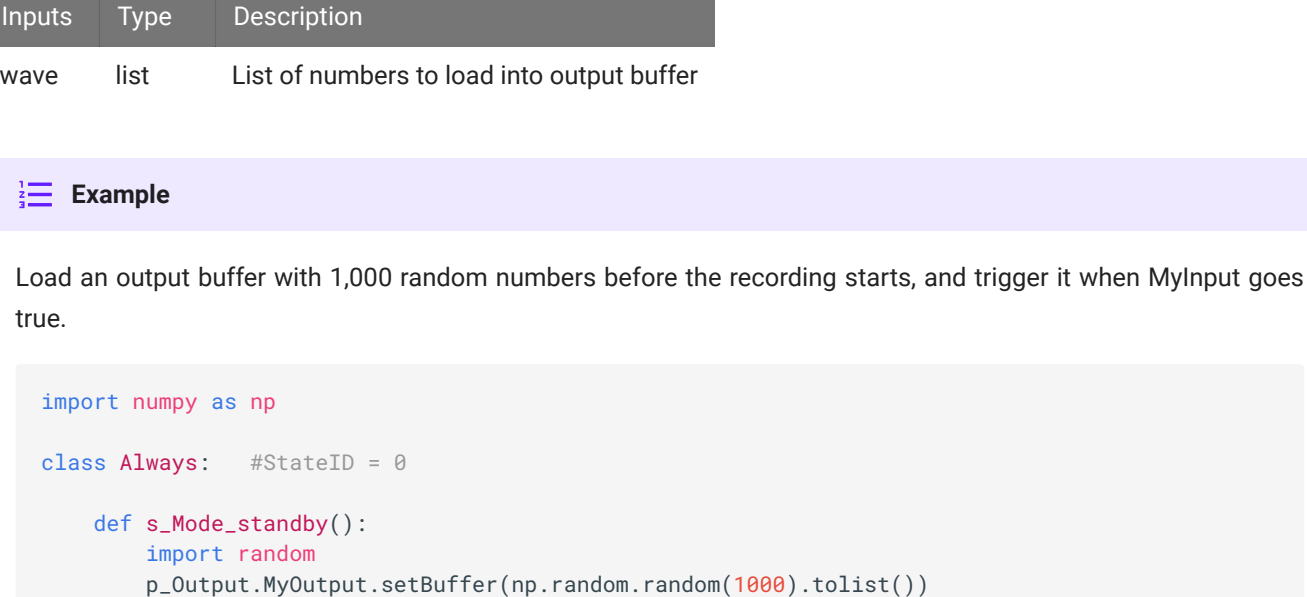

 def s\_MyInput\_rise(): p\_Output.MyOutput.fire()

### **Status**

Get information on the current state of the output.

#### **isOn**

p\_Output.MyOutput.isOn()

Returns true if the output is currently true.

```
When entering a state, check if an output is already true.
Example
 def s_state_enter():
      if p_Output.MyOutput.isOn():
          print('MyOutput is on')
       else:
           print('MyOutput is off')
```
#### **isOff**

p\_Output.MyOutput.isOff()

Returns true if the output is currently false.

```
When entering a state, check the status of the output.
\frac{1}{2} Example
  def s_state_enter():
       if p_Output.MyOutput.isOff():
           print('MyOutput is off')
       else:
            print('MyOutput is on')
```
## <span id="page-45-0"></span>Parameter Methods

All parameter methods have the form p\_Param.{PARAMETER\_NAME}\_write. Type p\_ in the Pynapse Code Editor and let the code completion do the work for you. 'Par1' is the default name of the first parameter. The name of each write method gets replaced with the name of your actual parameter, so if the parameter is called 'Freq' then p\_Param.Freq\_write(val) is an available method.

### **Par1\_write**

```
p_Param.Par1_write(val)
```
Write a new value for this parameter.

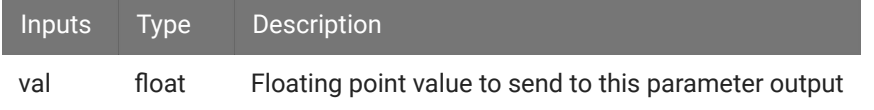

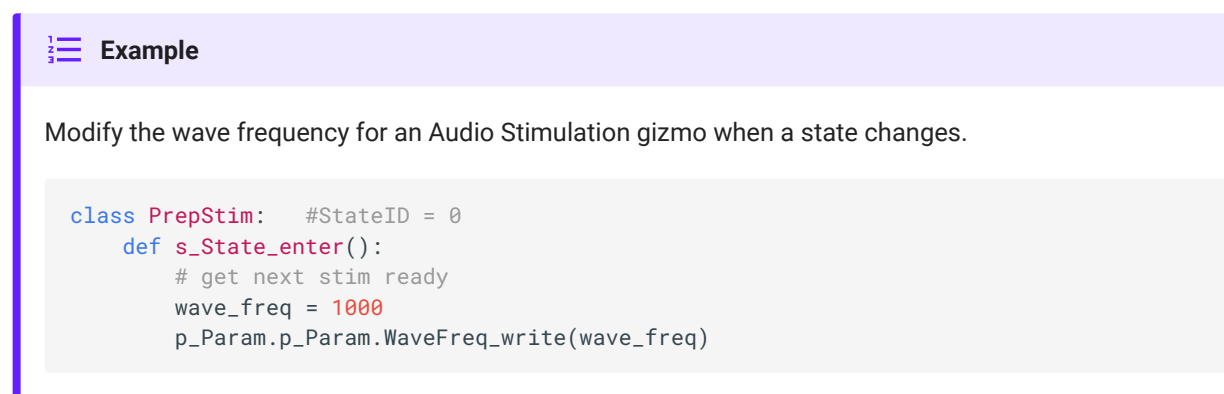

#### **List\_write**

p\_Param.List\_write(vlist)

Write all the parameters at once using a list.

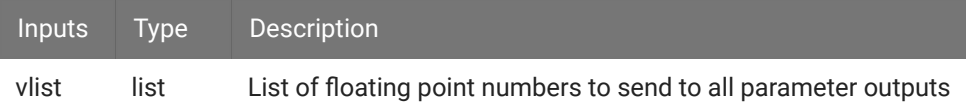

### Prepare a list of stimulation parameters for an Audio Stimulation gizmo when a state changes. **Example** class PrepStim: #StateID = 0 def s\_State\_enter(): # get next stim ready pulse\_count = 3 pulse\_period = 100 wave\_freq = 1000 p\_Param.List\_write([pulse\_count, pulse\_period, wave\_freq)

# **States**

Pynapse has an internal state machine that logs all events and keeps track of the current state. New triggers coming in are filtered through this state machine, so that only the slot methods associated with the current state can run.

There is a special 'Always' state - slot methods in the Always state can trigger on any polling loop. This is a useful state to add user mode controls (start/pause/stop).

States are 'classes' in the Python code that have the special comment #StateID = ? at the end of the class definition. The number defined here is the id number associated with this state. This value will be timestamped and stored with the data in the data tank. If the parser finds a ? , it will automatically assign a number for you. Otherwise enter an integer to lock the StateID in place, for example #StateID = 555.

See [Working with StateIDs](#page-73-0) for more information.

## Slot Methods for Responding to State Changes

These state slots capture state machine changes. They are available as method definitions inside Pynapse states, including the Always state. Write a method with this name to react to the corresponding event.

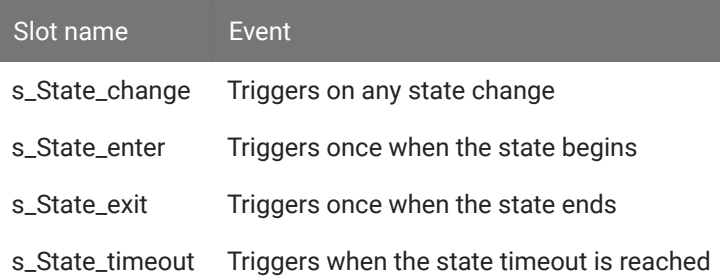

#### **Example**

Turn on an output only while in a particular state.

```
class StartTrial: # StateID = ?
    # turn on MyOutput when entering state
    def s_State_enter():
        p_Output.MyOutput.turnOn()
     # when MyInput passes 'Time to Active', switch to ActiveState
     def s_MyInput_active():
        p_State.switch(ActiveState)
     # turn off MyOutput when exiting state
     def s_State_exit():
        p_Output.MyOutput.turnOff()
class ActiveState: # StateID = ?
    # when MyInput passes 'Time to Pass', switch to PassState
    def s_MyInput_pass():
        p_State.switch('PassState')
    def s_MyInput1_fail():
         p_State.switch(FailState)
```
In this example, use s\_State\_change() to track order of state execution. Suppose there are many states that exit to TargetState. If the state that exited to TargetState is TargetOldState, we want to do something.

```
class Always: \# StateID = 0
    def s_State_change(newstateidx, oldstateidx):
        print('new state', newstateidx, 'old state', oldstateidx)
        if newstateidx == TargetState and oldstateidx == TargetOldState:
             print('do something')
```
## State Timeouts

The Pynapse state machine has a built-in Timer that is used as a timeout within the current state that moves to another state if it fires. Timeouts are usually set in the s\_State\_enter() slot method but can be set anywhere in the State. Timeouts can also be canceled.

#### **Example**

If the user fails to press a button (MyInput) within five seconds, we want to move to a NoTrial state and wait there for ten seconds before starting a new trial.

```
class StartTrial: # StateID = ?
    # if no input is received after 5 seconds, switch to NoTrial state
   def s_State_enter():
        p_State.setTimeout(5, NoTrial)
     def s_MyInput_rise():
         p_State.switch(TrialState)
class NoTrial: # StateID = ?
    # wait 10 seconds, return to StartTrial
     def s_State_enter():
        p_State.setTimeout(10, StartTrial)
class TrialState: # StateID = ?
     # turn on an output
     def s_State_enter():
         p_Output.MyOutput.turnOn()
```
## Methods

All state methods have the form p\_State.{METHOD}. Type p\_ in the Pynapse Code Editor and let the code completion do the work for you.

### State Control

#### **switch**

p\_State.switch(newstate)

Tell Pynapse to move to a new state. All states are python 'classes'. The input to switch can be either the class or the string class name you want to switch to. See the example below

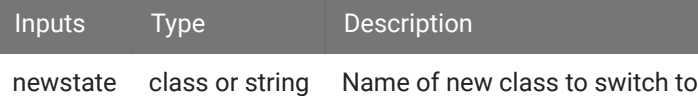

#### **Note**

The function that contains the switch command does not exit immediately after switching the internal state. This can have unintended consequences, particularly if you are using the **Sync to State Change** option for outputs or timers. Best practice is to use the switch command last, right before the function exits.

See [Synchronizing Events](#page-82-0) for information.

```
Switch between states when MyInput goes high.
Example
  class StartTrial: # StateID = ?
       def s_MyInput_active():
           p_State.switch(ActiveState)
  class ActiveState: # StateID = ?
       def s_MyInput_pass():
           # you can also switch states with a string name
          p_State.switch('PassState')
       def s_MyInput_fail():
           p_State.switch(FailState)
```
#### **setTimeout**

p\_State.setTimeout(secs, stateOnTimeout)

Switch to a default state after a certain period of time.

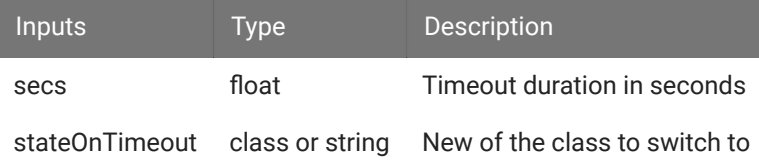

#### **S** Important

There can only be one active timeout per state. If you need to set a new timeout within the state, use the cancelTimeout method first.

## Toggle between the FirstState and SecondState until MyInput rises in FirstState. **Example** class FirstState: # StateID = ? # if no input is received in 5 seconds, switch to SecondState def s\_State\_enter(): p\_State.setTimeout(5, SecondState) def s\_MyInput\_rise(): p\_State.switch(EndState) class SecondState: # StateID = ? # wait 5 seconds, return to FirstState def s\_State\_enter(): p\_State.setTimeout(5, FirstState) class EndState: # StateID = ? def s\_State\_enter(): print('done')

#### **cancelTimeout**

p\_State.cancelTimeout()

Cancel the current timeout. Can be called anywhere within the state.

#### **Example**

Give the subject 15 seconds to press MyInput 10 times. If successful, cancel the state timeout and give the subject unlimited time to reach 20 presses before moving to the success state.

```
class TrialState: # StateID = ?
    def s_State_enter():
        # reset counter
       p_Global.count.write(0)
         # if target isn't reached in 15 seconds switch to DefaultState
         p_State.setTimeout(15, DefaultState)
     def s_MyInput_rise():
        # increment counter
         p_Global.count.inc()
         # if we reached our first target, cancel timeout
         if p_Global.count.read() == 10:
             p_State.cancelTimeout()
         elif p_Global.count.read() == 20:
            p_State.switch(SuccessState)
class DefaultState: # StateID = ?
    def s_State_enter():
        print('default')
class SuccessState: # StateID = ?
   def s_State_enter():
        print('success')
```
#### **Status**

#### **isCurrent**

```
p_State.isCurrent(stname)
```
Check if the current state is the given name. This is useful if you have a lot of States defined but want to do similar actions in multiple states for a given slot method. You can move the logic into the Always state and avoid repeating yourself. See the example below.

Or if you want to

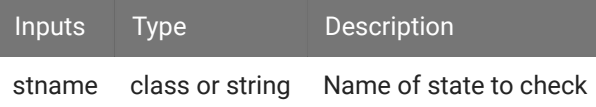

In a long list of states, we want to turn the MyOutput on in just two of them. class Always: #StateID = 0 def s\_MyInput1\_rise(): if p\_State.isCurrent(State8) or p\_State.isCurrent(State20): p\_Output.MyOutput.turnOn()

In this second example, the target state is dynamically set by a global variable. When MyInput2 turns on, the slot method is captured in the Always state and only continues (turns on Output2) if the current state matches the target state. This target state can be set on the user interface or somewhere else in the code using the Globals asset. This could also be tied to a Control asset.

```
class Always: #StateID = 0
    def s_MyInput2_rise():
        if p_State.isCurrent(p_Global.target_state.read()):
            print('current state is the target state set in the user interface')
            p_Output.MyOutput2.turnOn()
```
#### **isNotCurrent**

```
p_State.isNotCurrent(stname)
```
Check if the current state is not given name. This is useful if you have a lot of States defined but don't want to include the same identical slot method in all of them except a small number of states. You can include this logic check within the Always state. See the example below.

```
When MyInput turns on, turn on MyOutput in all states unless we're in the DontStim state.
Inputs Type Description
stname class or string Name of state to check
 Example
   class Always: #StateID = 0
       def s_MyInput_rise():
           if p_State.isNotCurrent(DontStim):
                p_Output.MyOutput.turnOn()
```
#### **Example**

# Controls

You can create run-time widgets of all different kinds and read/ write the values of the widget. Controls will issue a trigger when their value is changed, which can be captured and reacted to in the Pynapse event loop. You can also read the value of the controls inside any method.

You can add up to 12 custom controls. All available controls and their options are shown in the images below. Drag and drop the control rows in design-time to change the order they are displayed at runtime.

User Mode Controls let you start, pause, resume, or stop the state flow in Pynapse during runtime. User mode controls are enabled by the check box in the Controls tab. See [Slot](#page-55-0) [Methods for Responding to Control Changes](#page-55-0) for an example of how these might be used.

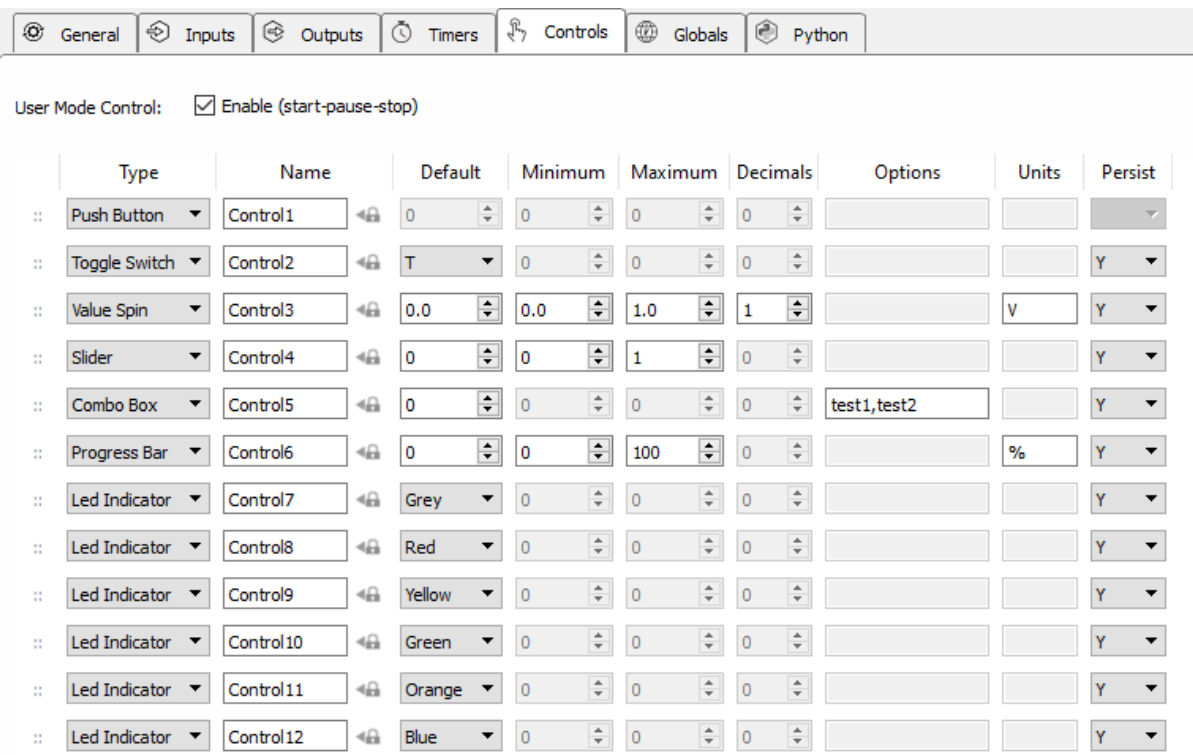

*Controls Tab*

| Debugger<br><b>Always</b><br><b>Start</b><br>Pause<br>Stop |           |                        |       |
|------------------------------------------------------------|-----------|------------------------|-------|
| Control1:                                                  | PUSH      | Control <sub>2</sub> : | ON    |
| Control3:                                                  | ÷<br>0.0V | Control4:              |       |
| Control5:                                                  | test1     | Control6:              | $0\%$ |
| Control7:                                                  |           | Control8:              |       |
| Control9:                                                  |           | Control 10:            |       |
| Control11:                                                 |           | Control12:             |       |

*Runtime Tab*

## <span id="page-55-0"></span>Slot Methods for Responding to Control Changes

These control slot methods capture status information about the controls. They are available as method definitions inside Pynapse states for each input. Write a method with this name to react to the corresponding event.

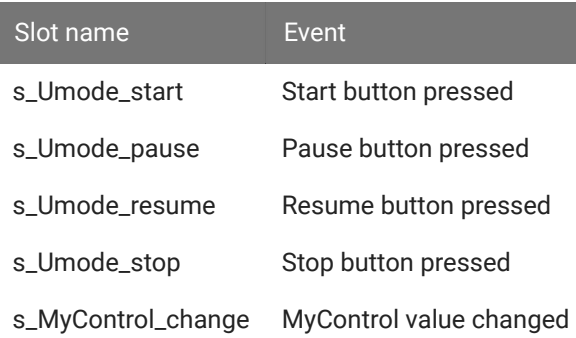

All custom control slot methods s\_{CONTROL\_NAME}\_change . Type def s\_ in the Pynapse Code Editor and let the code completion do the work for you.

### Switch to a starting state when user clicks the 'Start' button on the Pynapse tab at runtime. **Example** class Always:  $\#$  StateID = 0 def s\_Umode\_start(): p\_Global.count.write(0) p\_State.switch(PreTrial) def s\_Umode\_pause(): p\_Global.count.write(0) p\_State.switch(Resting) def s\_Umode\_resume(): p\_State.switch(PreTrial) def s\_Umode\_stop(): print(p\_Global.ntrials.read(), 'trials completed') p\_State.switch(EndTrials) # capture any control value change with this def s\_MyControl\_change(value): print('new control value', value)

## Methods

All control methods have the form p\_Control.{CONTROL\_NAME}.{METHOD}. Type p\_ in the Pynapse Code Editor and let the code completion do the work for you.

### **Status**

#### **read**

```
value = p_Control.MyControl.read()
```
Read the current value of the control. For combo box controls, the value is the index into the list of items in the combo box.

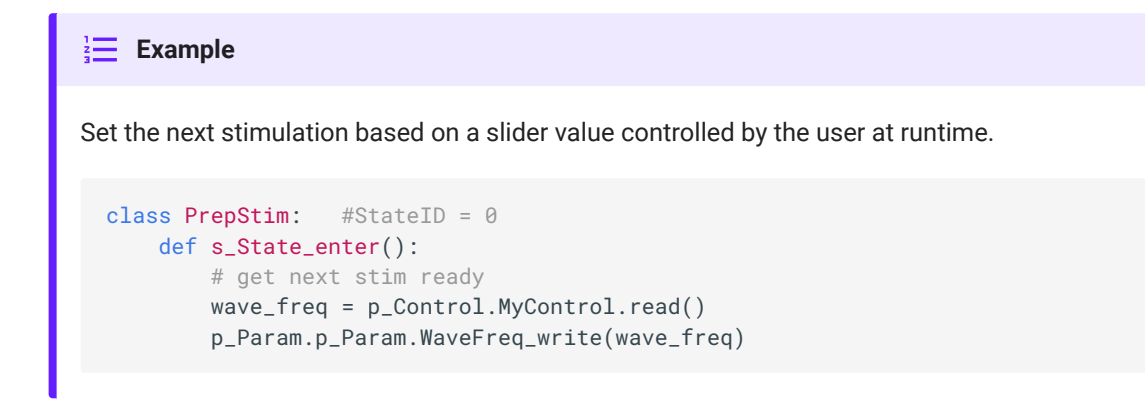

## **Control**

#### **write**

```
p_Control.MyControl.write(val)
```
Write a new value to the control. For combo box controls, the value is the index into the list of items in the combo box.

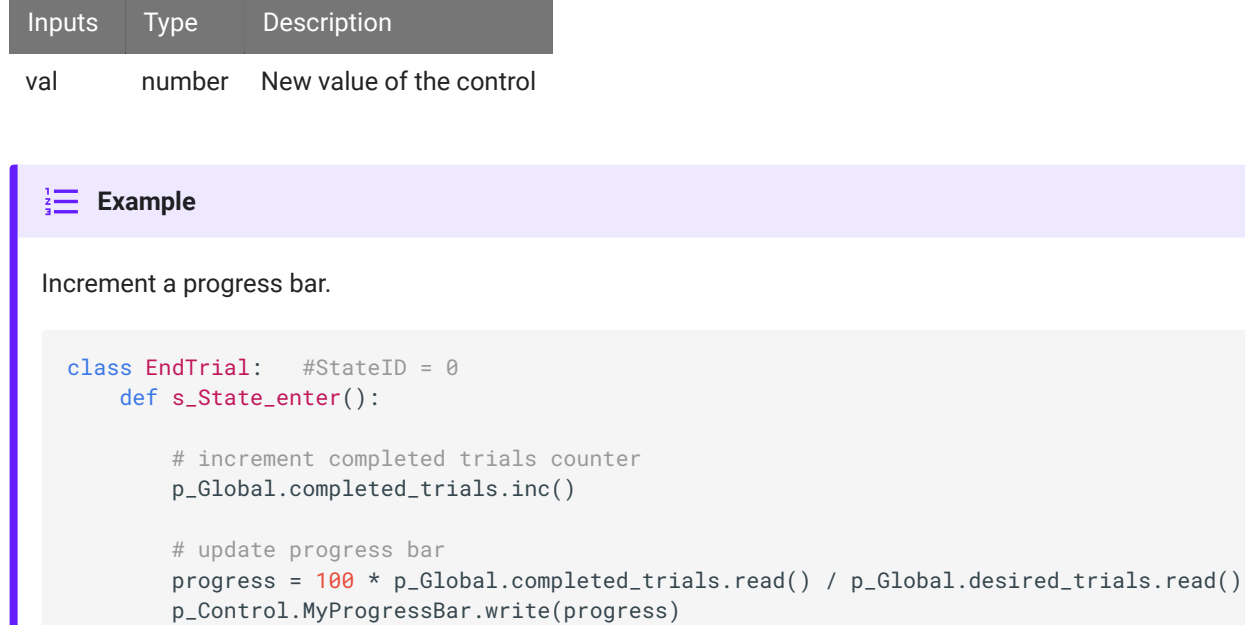

### **setRange**

p\_Control.MyControl.setRange(minv, maxv)

Set the value range of the control between minv and maxv.

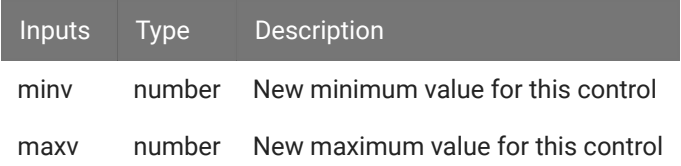

# Timers

Timers can be used independent of states to control program flow or stimulus presentation.

The period and number of repeats can be modified at runtime within the Python code.

If **Control** type is 'Trigger', then you initiate the timer with the start method and it runs until it has reached the number of repeats. In 'Enable' mode, you turn on the timer and can optionally turn it off prematurely with the turnon / turnoff method pairs.

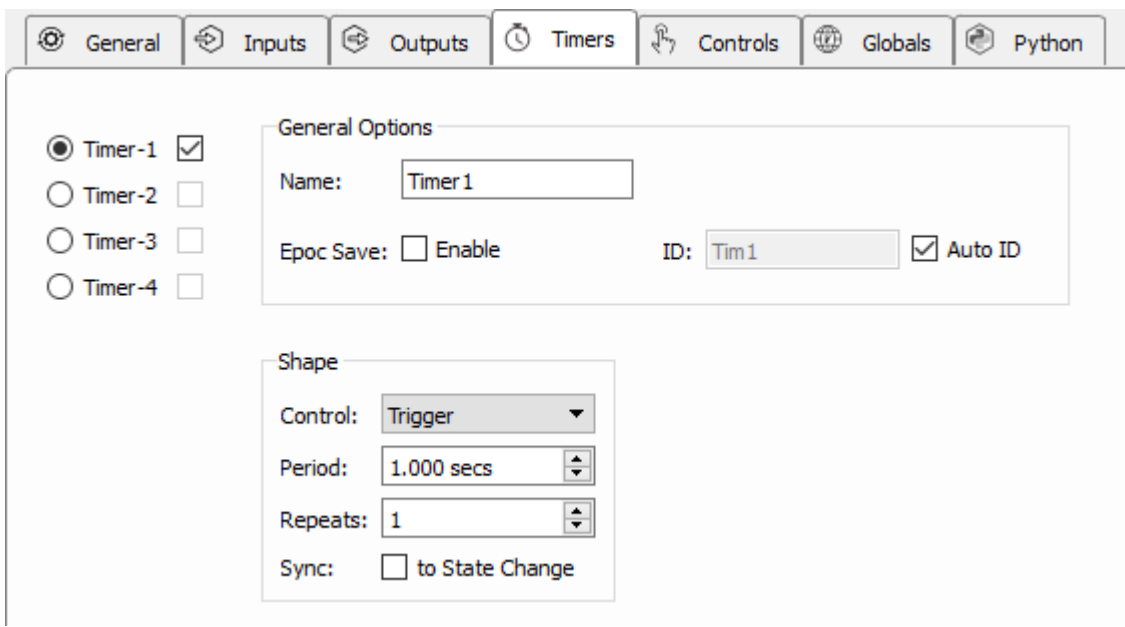

*Timers Tab*

See [Synchronizing Events](#page-82-0) for information on the **Sync to State Change** option.

## Slot Methods for Responding to Timer Ticks

These slot methods capture status information about the timers. They are available as method definitions inside Pynapse states for each timer. Write a method with this name to react to the corresponding event.

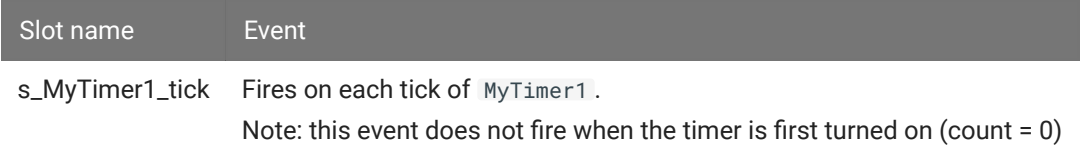

The timer slot method has the form s\_{TIMER\_NAME}\_tick . Type def s\_ in the Pynapse Code Editor and let the code completion do the work for you.

#### $\frac{1}{2}$  **Example**

Set a timer once a second for 10 seconds, and print the current timer count when it fires

```
class Always: \# StateID = 0
   def s_Mode_standby():
       p_Timer.MyTimer.setPeriod(1)
        p_Timer.MyTimer.setRepeats(10)
     def s_Mode_recprev():
        p_Timer.MyTimer.turnOn()
     def s_Timer1_tick(count):
        print(count)
```
In this example, Synapse stops the recording after 10 seconds and switches to Idle.

```
class Always: \# StateID = 0
    def s_Mode_standby():
        p_Timer.MyTimer.setPeriod(10)
        p_Timer.MyTimer.setRepeats(1)
    def s_Mode_recprev():
         p_Timer.MyTimer.turnOn()
    def s_Timer1_tick(count):
         print('done')
         syn.setModeStr('Idle')
```
## **Methods**

All control methods have the form p\_Timer. {TIMER\_NAME}. {METHOD}. Type p\_ in the Pynapse Code Editor and let the code completion do the work for you.

### Setup

#### **setPeriod**

p\_Timer.MyTimer.setPeriod(period\_sec)

Set the period between timer ticks.

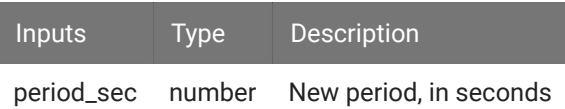

#### **setRepeats**

p\_Timer.MyTimer.setRepeats(reps)

Set the number of ticks before the timer finishes.

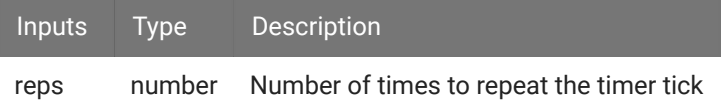

### Control

#### **turnOn**

p\_Timer.MyTimer.turnOn()

Start a timer that has **Control** mode set to 'Enable'. This call is required to start any timer in 'Enable' mode.

#### **turnOff**

```
p_Timer.MyTimer.turnOff()
```
Stop a timer prematurely. This only works with timers that have **Control** mode set to 'Enable'.

### **start**

```
p_Timer.MyTimer.start()
```
Start a timer that has **Control** mode set to 'Trigger'. This call is required to start any timer in 'Trigger' mode.

# **Globals**

Globals are global variables you can read/write in your Python logic code. They can also be added to the runtime interface for visual display, and can also be editing at runtime.

The variable can be any python object. It's string representation will be displayed in the runtime UI.

This is equivalent to using the global keyword in Python, except by storing it as a Pynapse asset instead you don't have to remember the global keyword everywhere you want to modify it, and you also get a runtime interface to see/ edit the current value.

Give each variable a name and a default value in the Globals Tab.

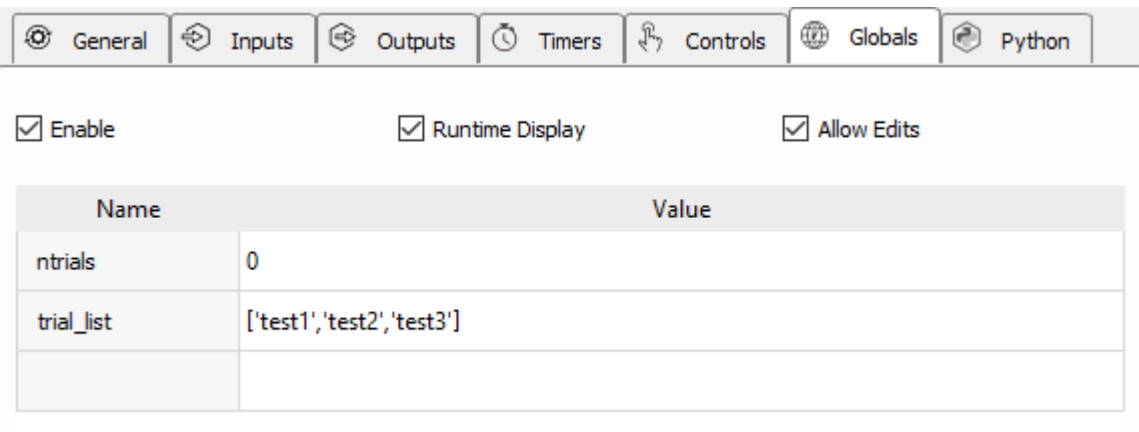

*Globals Tab*

When **Runtime Display** is enabled, the same global variables interface is shown in the Pynapse tab at runtime.

When **Allow Edits** is enabled, at runtime you can double-click on a variable and change its value in the dialog.

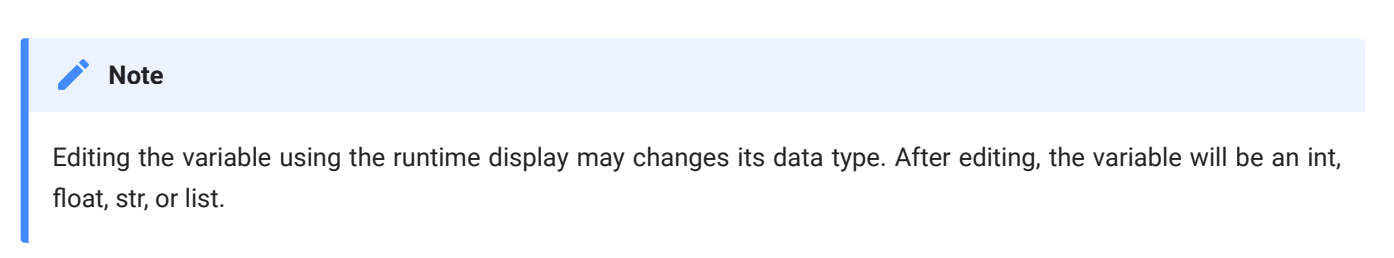

## Methods

All globals methods have the form p\_Global.{GLOBAL\_NAME}.{METHOD}. Type p\_ in the Pynapse Code Editor and let the code completion do the work for you.

### **Status**

#### **read**

```
value = p_Global.varname.read()
```
Read the current value of a global variable. For combo box controls, the value is the index into the list of items in the combo box (zero-based).

### **Control**

#### **write**

p\_Global.varname.write(v)

Write a new value to the global variable. This can be any python object.

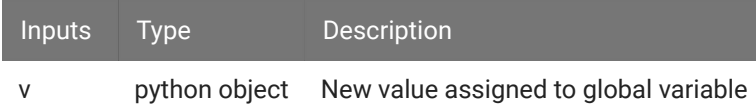

#### **inc**

```
p_Global.varname.inc(delta=1)
```
Increment the global variable value.

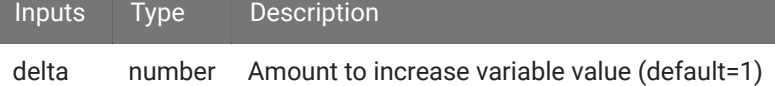

#### **dec**

p\_Global.varname.dec(delta=1)

Decrement the global variable value.

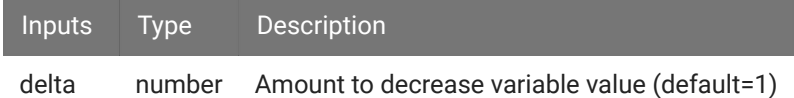

### Data Conversion

#### **toFloat**

p\_Global.varname.toFloat()

Convert the variable value to a floating point number for math operations

#### **toInt**

p\_Global.varname.toInt()

Convert the variable value to an integer number for math operations

#### **toString**

```
p_Global.varname.toFloat()
```
Convert the variable value to a string.

#### **toPretty**

```
p_Global.varname.toFloat()
```
Convert the variable to a string containing its name and value. Useful for logging

#### **Example**

```
p_Global.varname.write(1)
# prints 'varname=1'
print(p_Global.varname.toPretty())
```
# Synapse Control

Pynapse has built in slots for Synapse mode change events. These are useful in the 'Always' state to initialize variables or buffers for stimulation before the recording begins.

## Slot Methods for Responding to Synapse Mode Changes

These slots capture Synapse system mode change events. They are available as method definitions inside Pynapse states. Write a method with this name to react to the corresponding mode change event.

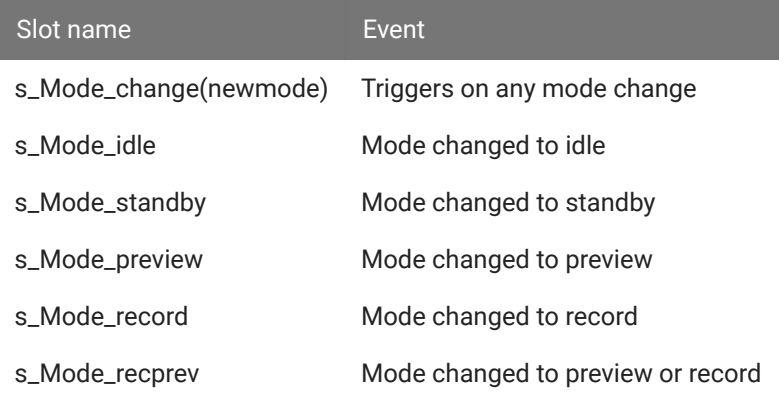

#### **Important**

If you use p\_State.switch() inside s\_Mode\_standby(), this overrides the 'Initial State' setting on the General Tab.

Preload a stimulus output buffer before the experiment runs **Example** import numpy as np class Always: #StateID = 0 def s\_Mode\_standby(): import random p\_Output.MyOutput.setBuffer(np.random.random(1000).tolist())

When experiment starts, switch to PreTrial state as the default starting state.

```
class Always: #StateID = 0
    def s_Mode_standby():
         p_State.switch(PreTrial)
```
## **SynapseAPI**

Pynapse also exposes an instance of the SynapseAPI class as the variable syn in the source code editor. Type syn. in the Code Editor and code completion shows you all of the available method calls. For the complete list of SynapseAPI methods and how to use them, see [SynapseAPI Manual.](https://www.tdt.com/docs/sdk/synapse-api)

#### **Important** Δ

SynapseAPI calls goes through sockets, and that adds some extra delay. The SynapseAPI calls are also affected by what is happening in the Synapse window. For example, if you do something that is graphically intensive such as resizing the windows during a recording, you can see a big (>100ms) lag before the call gets through. It shouldn't be relied on for time critical events.

#### **Example**

User puts system into Standby mode, then when trigger is received Pynapse switches system to Record mode.

```
class Always: #StateID = 0
    def s_MyInput_rise():
         syn.setModeStr('Record')
```
# Code Editor and Parser

The built-in Python editor is where all your states and events are defined, telling the Pynapse event loop what do when events happen. Click the 'Edit' button, or double-click on the Source code, to enable editing.

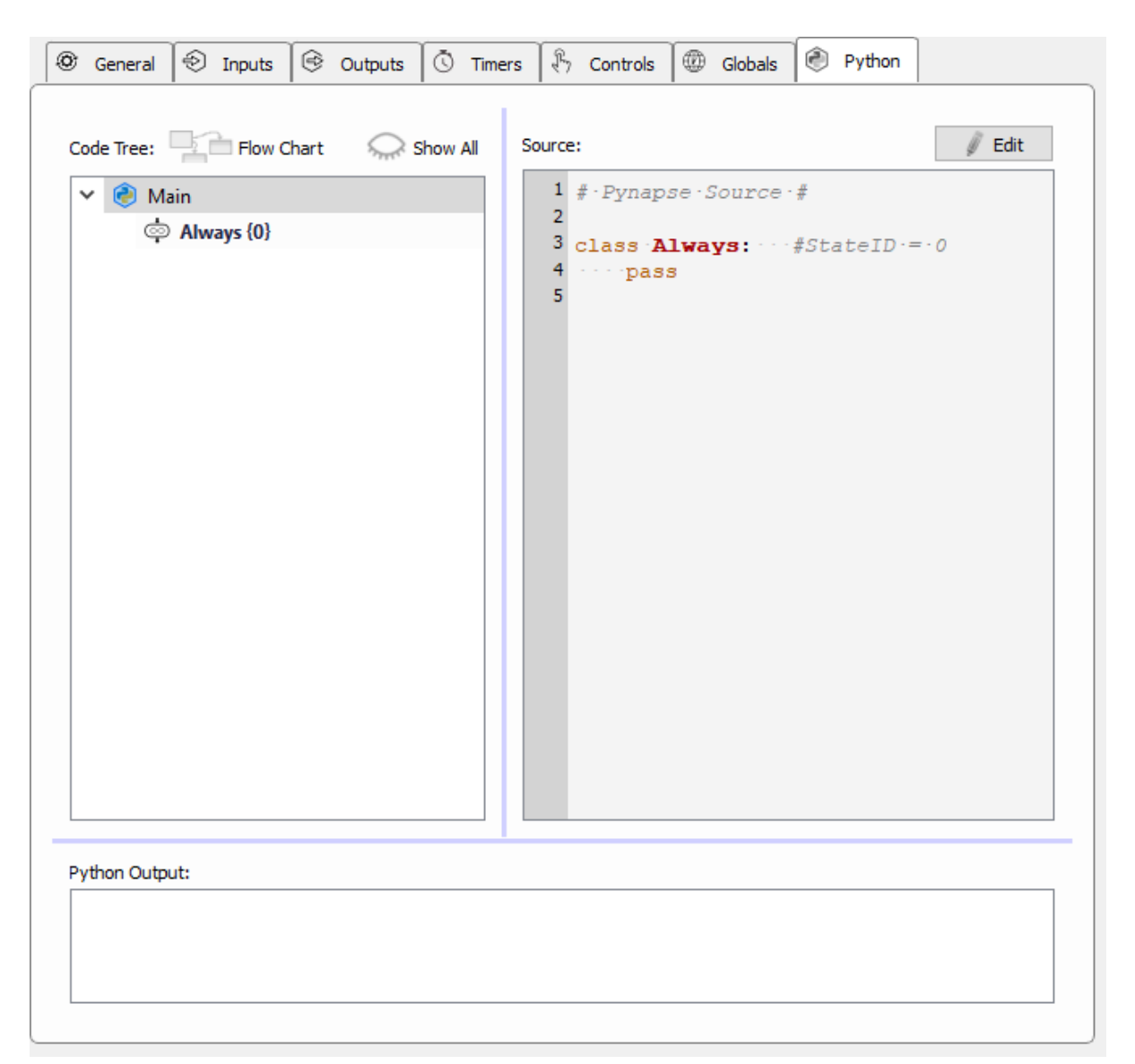

The built-in Python editor does code completion for you. Every time you press 'Commit' the parser dynamically generates a list of methods and event triggers you have access to based on the named inputs, outputs, controls, globals, and timers. All Pynapse assets start with p\_ and all slot methods start with def s\_, so start there and the code completion will show you the available assets or slots.

#### **Assets Code Completion**

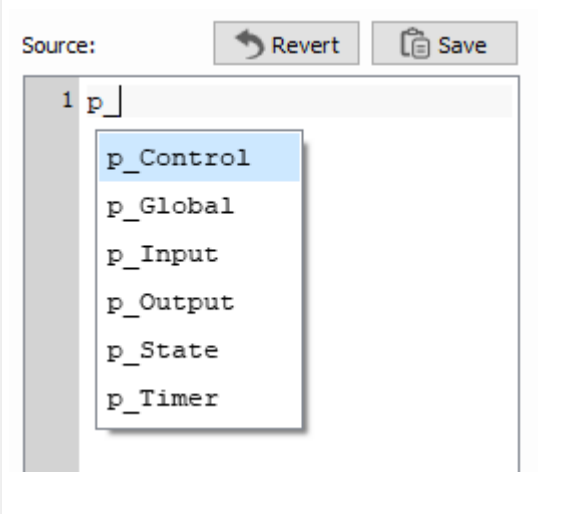

#### **Slots Code Completion**

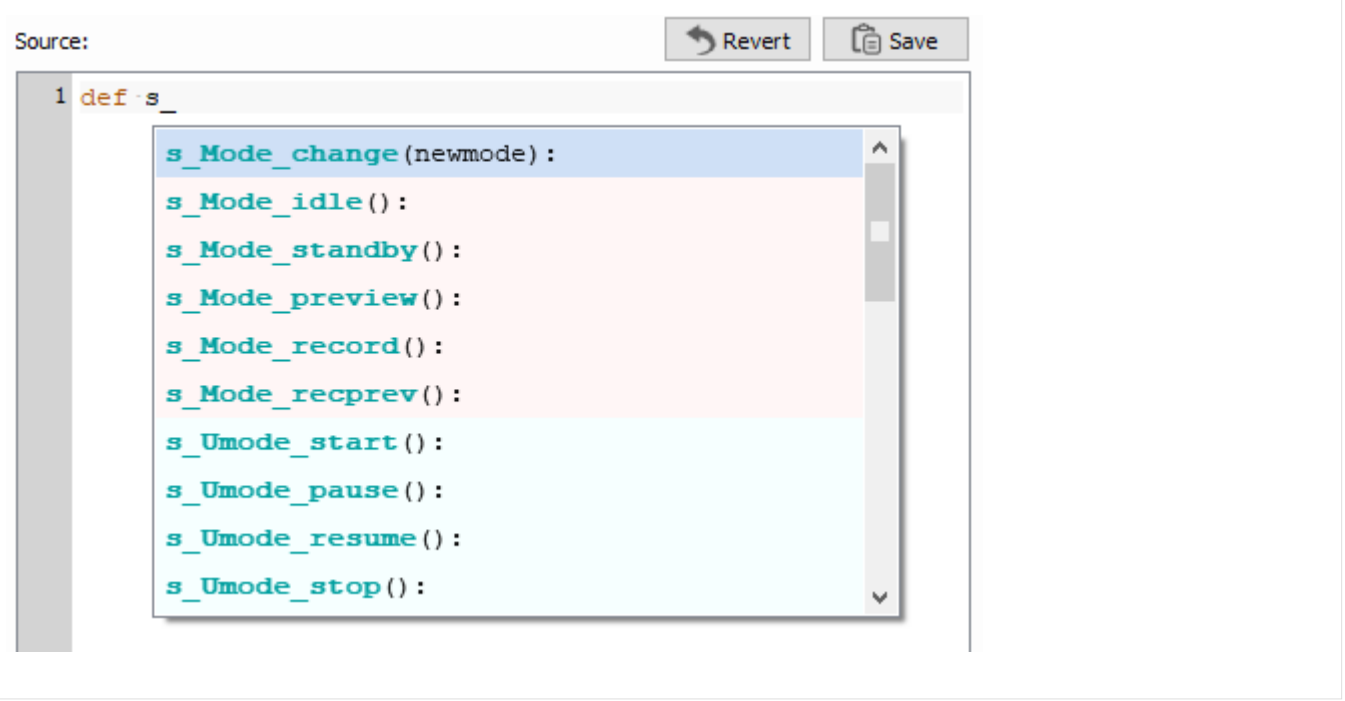

You can also right-click  $\rightarrow$  "Help" on anything in the editor to show more complete documentation on the object under the cursor.

Asset names are linked to their method calls in the Python code. Assets that appear in the Python code will have a lock icon next to their names in their asset tab. If you

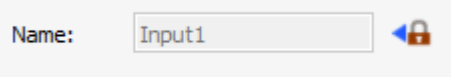

decide to change the name of an asset after writing Python code that interacts with it, click the lock icon to change the name of the asset and update all of the instances of this name in the Python code.

## Code Tree

The parser identifies all of the states and all of the methods that are written within the states that respond to events, and builds the Code Tree.

You can click on any item in the Code Tree and the Editor shows you just the selected state or methods so you are just editing that part of the code. If you want to look at the entire file, click 'Main' in the Code Tree.

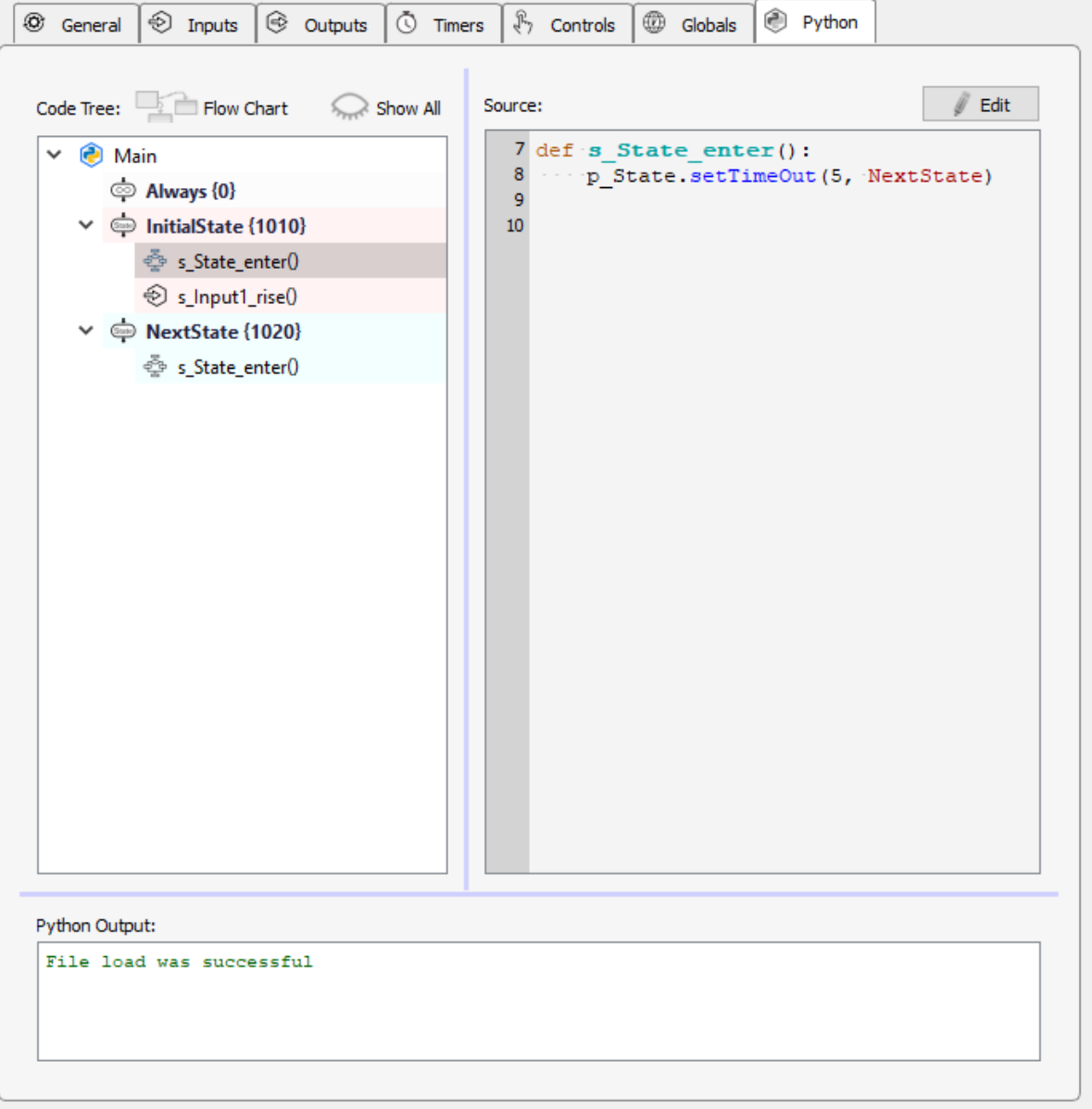
#### **Note**

Tree.

By default the Code Tree shows only Pynapse states and slot methods. Sometimes you'll write methods inside states that aren't Pynapse slots. The 'Show All' button will include these methods in the Code

## To Add a State

The easiest way to add a state is by right-clicking on an existing state in the Code Tree (or 'Main') and adding a state from the menu. This brings up a state creation wizard that shows you all the available hardware events you can capture with the state. You choose which methods to include in the code and a state timeout if desired. This saves you from having to remember the exact syntax for creating a state every time.

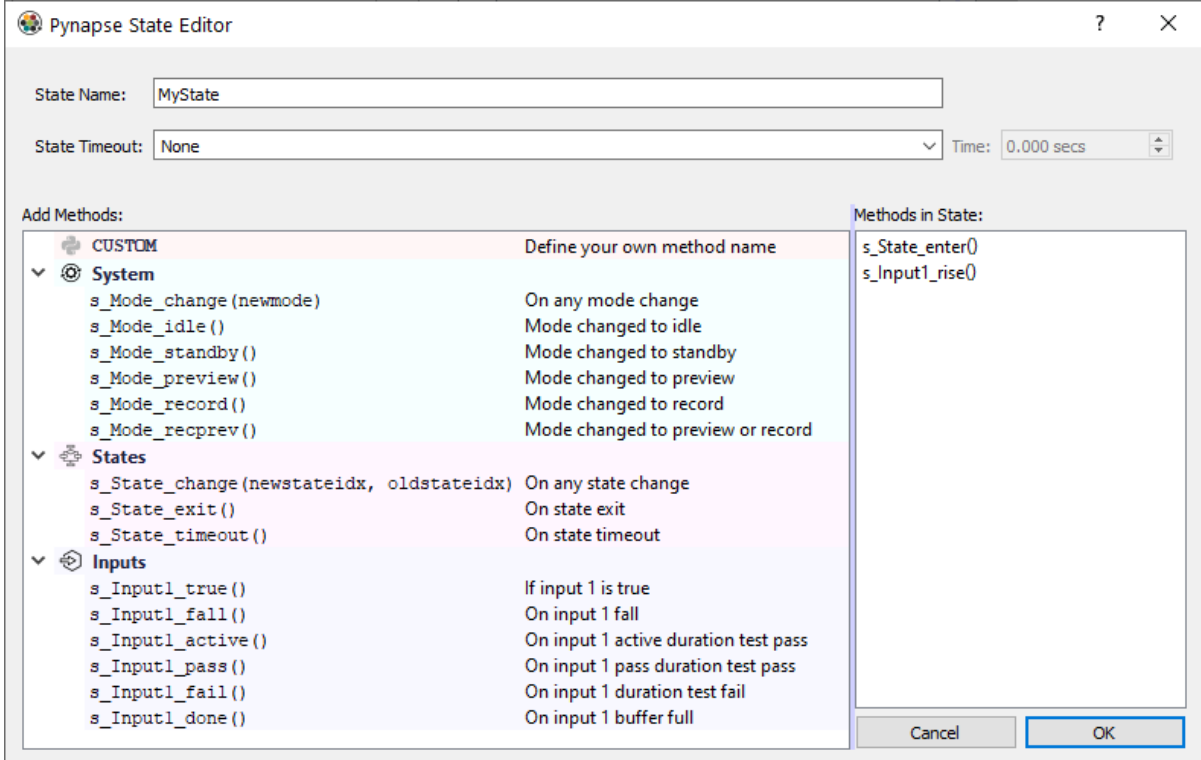

You can also edit the Python code directly with the required state structure:

```
class MyNewState: #StateID = ?
     pass
```
#### **Note**

After you create a state, you can get back to the creation wizard by right-clicking the state name in the Code Tree  $\rightarrow$  Reconfigure.

## Working with StateIDs

Classes defined with the  $#StateID = ?$  comment are parsed as Pynapse states. If the StatelD is ? then Pynapse will automatically assign a number to the state for you. The StateIDs are shown next to the state name in the Code Tree.

#### **Note**

You can include regular classes in the code that aren't Pynapse states by excluding the #StateID comment from the class definition.

The StateID number is saved into the data tank when state changes occur during runtime. It is important that the StateIDs are consistent across recordings. If you make changes to your Pynapse source code and all of the StateIDs are ? then these numbers will change if you add or remove states from your source code. This will make it harder to organize your data during post-processing if you are trying to compare data made with your newer experiment to recordings made with earlier versions of your experiment.

The solution is to lock the StateIDs to a value right in the comment, like  $#StateID = 555$ . If you already have code written with automatically generated StateIDs, you can lock the current StateIDs in place by right-clicking on 'Main' and select 'Commit State IDs'. This will overwrite all of the  $#StateID = ?$  comments with their assigned StatelD, like  $#StateID = 1010$ .

#### **Important**

StateIDs have to be defined in order (top to bottom) in the Python source code. For example, this code is invalid because the state class defined with  $#StateID = 2$  is before  $#StateID = 1$ .

```
class Always: #StateID = 0
    def s_Mode_standby():
        p_State.switch(MyState1)
class MyState1: #StateID = 2
    def s_State_enter():
         print('MyState1')
         p_State.setTimeout(1, MyState2)
class MyState2: #StateID = 1
    def s_State_enter():
         print('MyState2')
         p_State.setTimeout(1, MyState1)
```
## Flow Chart

As experiments get more complicated, it is helpful to see an overview of how the states, inputs, and outputs are connected. Click the Flow Chart button to see a

graphical representation of all these links. Double-click on a state in the Flow Chart to show it in the code editor.

# Organizing Your Code

There are two kinds of files: Pynapse files and Python files.

'Main' is the default block of Pynapse code in the Code Tree. You can have up to three other 'Local' Pynapse code blocks that are also saved in the experiment. These are not files on disk but rather saved with the experiment in the Synapse database. Right-click on 'Main' in the Code Tree  $\rightarrow$  Add Local Pynapse Block. You can import/export them if desired.

If you want to have your own classes/modules outside of Synapse you can also link to them from the experiment. This way you can share common files across experiments. You can link to as many existing files on disk as you want and they get imported automatically. In the Code Tree, right-click on 'Main'  $\rightarrow$  Add Python Import File, and choose the Python file.

# **Testing**

You can right-click on any state, method, or Python file in the Code Tree and select 'Test'. This will load the source file and run every method inside of it. Any obvious errors that will come up at run-time (like naming problems) are shown in the Python Output window at the bottom, with a reference to the method and line number causing the error.

In the example below, setTimeout was incorrectly capitalized (should have used code completion!).

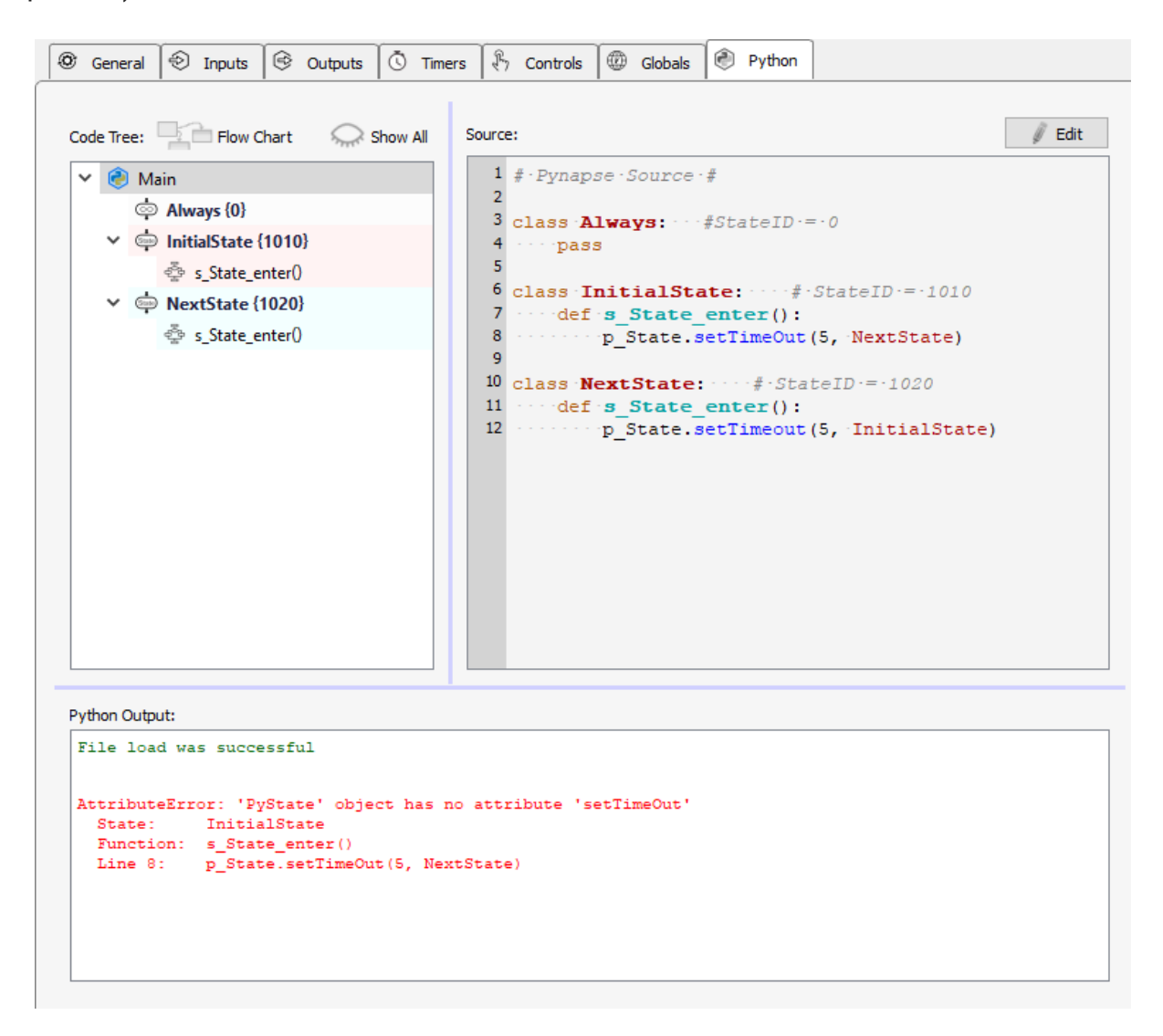

See [Run-Time and Debugging](#page-76-0) for more debugging tips.

# <span id="page-76-0"></span>Run-Time and Debugging

The Pynapse run-time interface has two modes. The default view shows the current [State](#page-47-0) in red text, any [Controls](#page-54-0) and [Globals](#page-63-0) assets defined at design-time, and the Console Output shows any print outputs or error messages from the Python code.

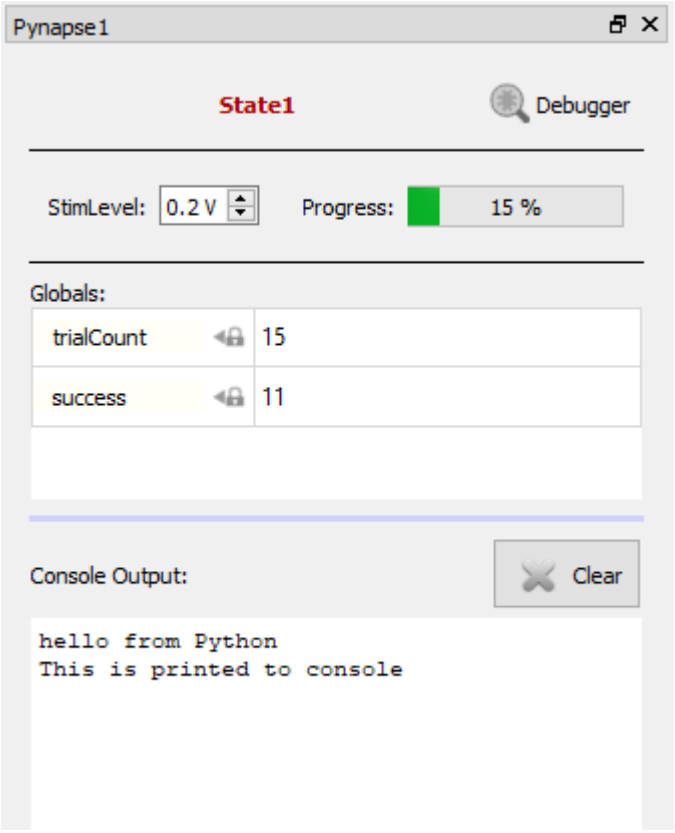

# Debug View

Click the **Debugger** icon to open the expanded run-time view. This gives you a more in-(☀) depth look at the events in Pynapse and allows you to manipulate the Pynapse state and manually trigger events during the experiment.

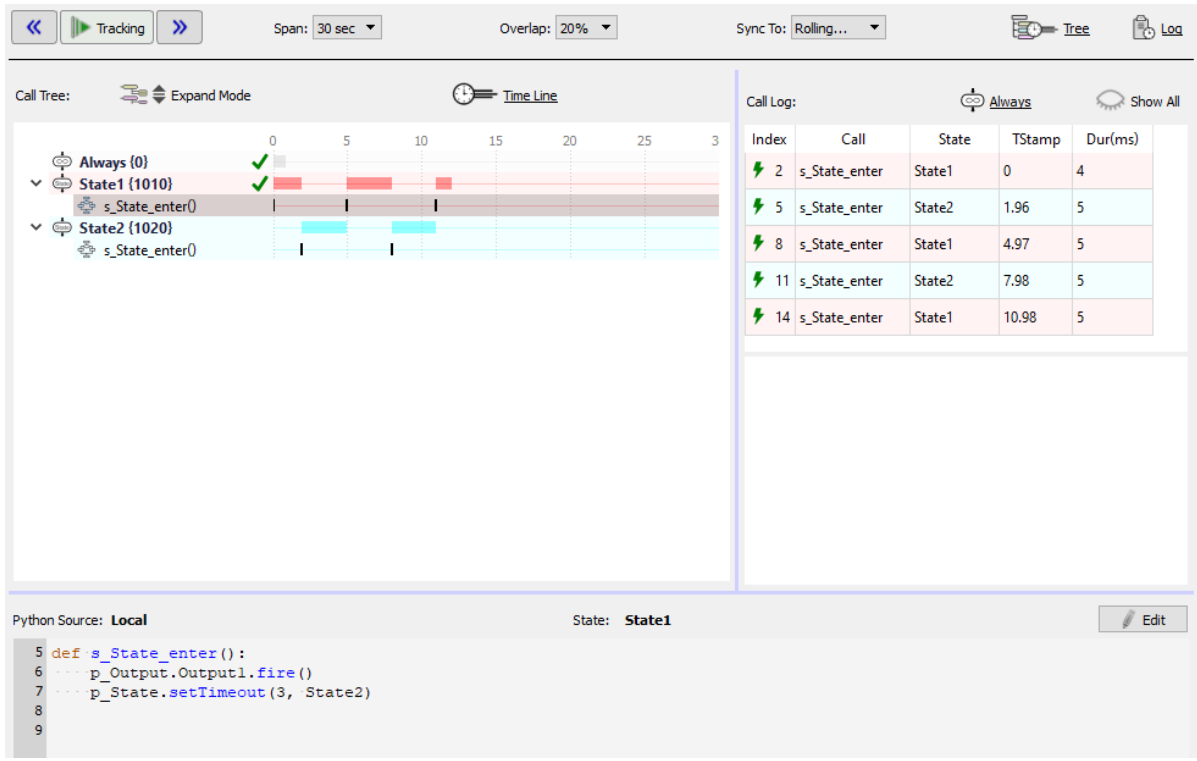

## <span id="page-77-0"></span>Call Tree

The Call Tree shows all the states and slot methods that Pynapse knows about. An icon next to the state/slot name gives you more status information:

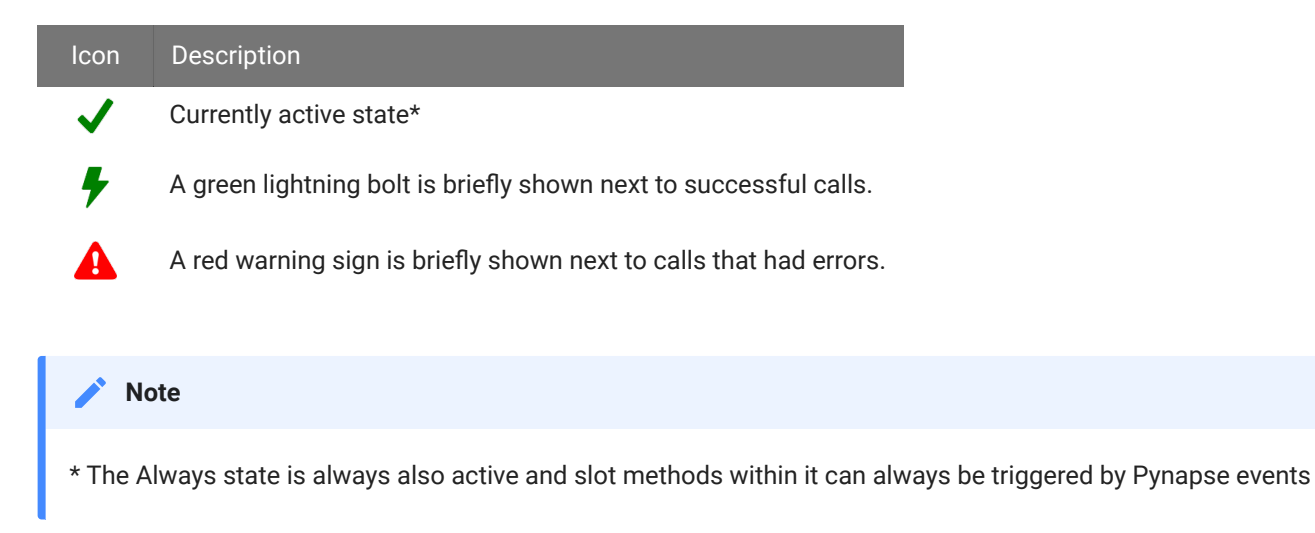

**Expand Mode** determines what methods to show within the states.

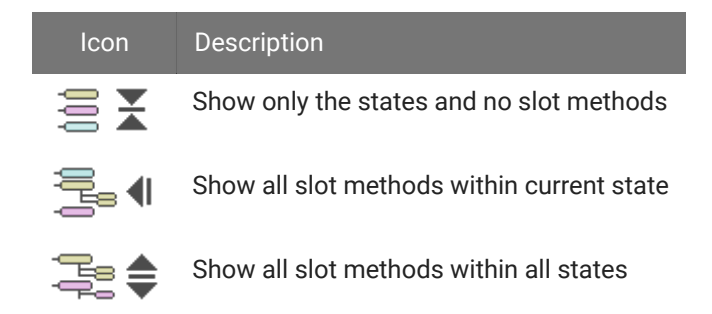

## Time Line

The Time Line shows when a state is active and when slot methods fired. If there was an error during the slot method, it will show a red bar. You can click on events in the time line to see more information about it in the [Call Log](#page-78-0).

The controls at the top can stop/resume the time line, or move backward/ forward in time for review.

**Span** is how much time to show in the time line. When it gets to the end it clears the time line and starts drawing from the left. **Overlap** is what percentage of the end of the previous time line to include when the time line refreshes.

**Sync To** can be used to reset the time line when a particular state change happens, so you can easily follow the events in a particular state. This is helpful for debugging rapid events using a short time **Span**.

## <span id="page-78-0"></span>Call Log

All Pynapse events are captured in the Call Log with a timestamp and the amount of time spent in that method.

### **S** Tip

The information shown here is also optionally saved to a text file with the rest of your data. Enable the **Call Logging** setting in the General Tab at design-time.

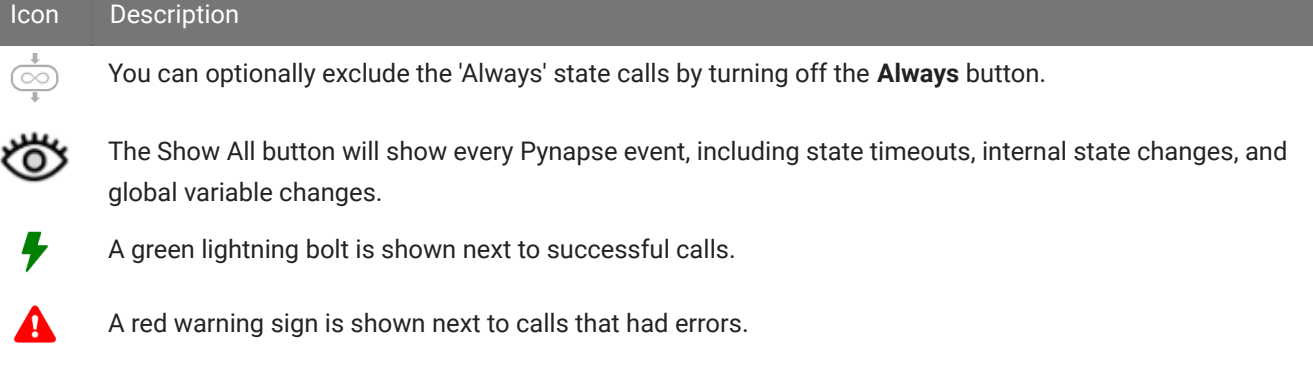

If you click on an event in the call log, that event will be highlighted in the Call Tree, and vice versa. If it was an error, it will be outlined in red.

The window underneath the call log shows the console output for the selected call, including any error messages generated by that call, so you can track it down in the source code.

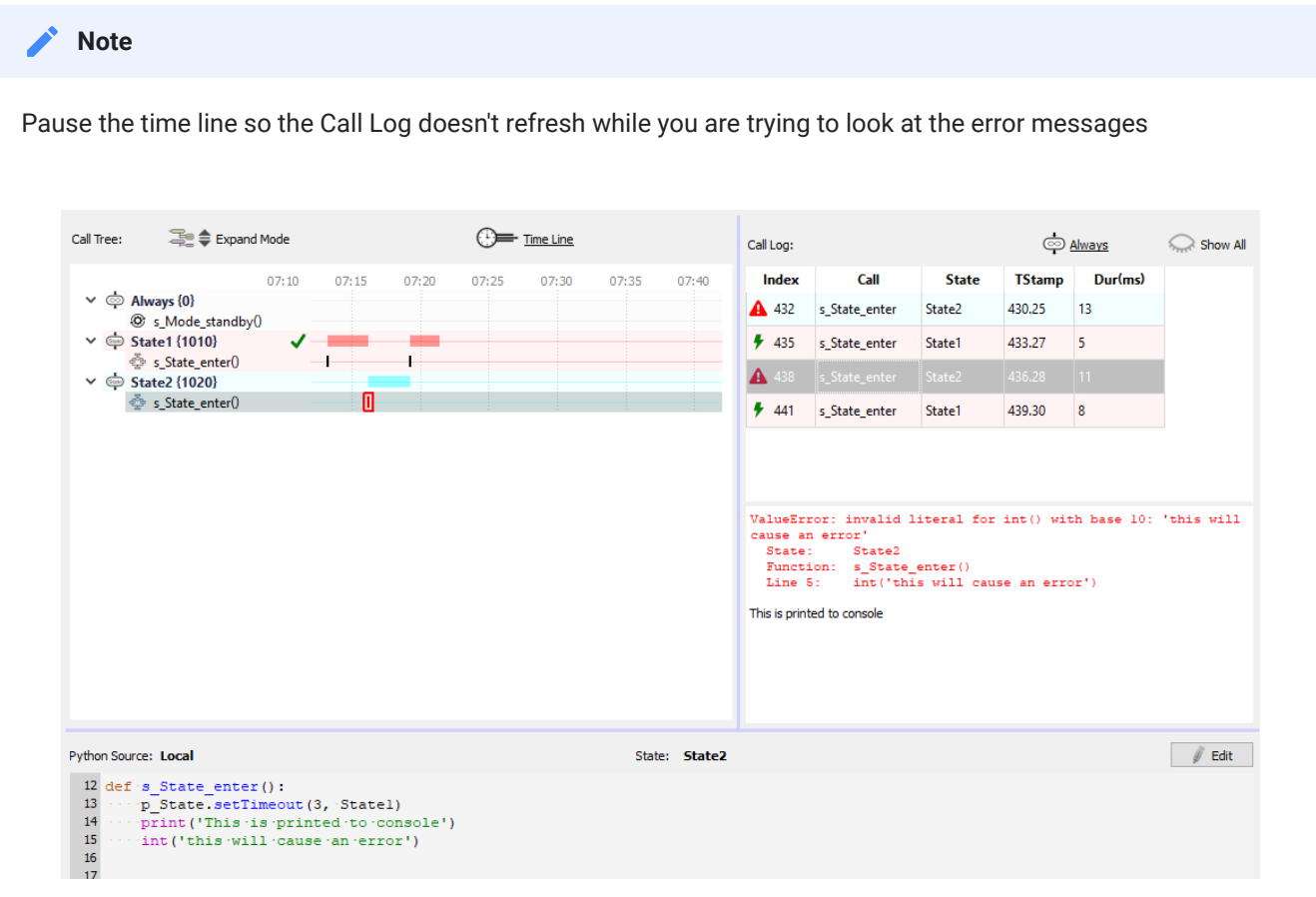

# Debugging

## Manual Control

You can manually control the state flow in the Call Tree. Double-click on any state to switch Pynapse into that state. The event will be capture in the [Call Log](#page-78-0).

You can also double-click on a slot method to trigger it manually. This will not be captured in the call log.

#### **S** Important

The **Allow Run-Time Call Control** check box on the General Tab at design-time must be enabled for manual control to work.

## Live Code Editing

The bottom of the Debugging window is a view of the source code. Click on a state or a slot method in the [Call Tree](#page-77-0) to see its source. Click the **Edit** button to make live changes to the code. Changes made here will be immediately applied the next time the slot fires.

#### **Caution**

Live Edits will reload the State class and reinitialize any state variables. In the example below, the ct variable that is a member of MyState will reset to 0 if changes are made to any slot method within MyState during runtime debugging.

```
class MyState: #StateID = ?
   ct = 0 def s_MyInput_rise():
        print(State2.ct)
        p_Output.MyOutput.fire()
       State2.ct += 1
```
#### **Important**

The **Allow Run-Time Edits** check box on the General Tab at design-time must be enabled for manual control to work.

#### **S** Important

If Run-time Persistence for this gizmo is enabled, those changes will apply to your experiment source code when you go back to run-time, otherwise those changes are lost.

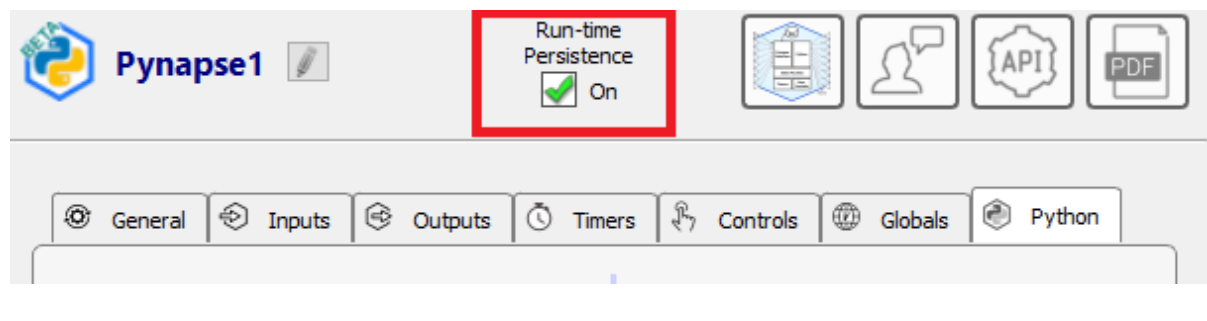

# Tips and Tricks

# Synchronizing Events

By default, all outputs in the Python code are executed sequentially as they are written, In the example below, outputs and timers are turned on in a slot method. The sleep statements are used to exaggerate the effect by adding additional latency between each call.

```
class MyState1: #StateID = 1
     def s_MyInput_rise():
         p_Output.MyOutput1.fire()
        time.sleep(0.1)
         p_Timer.MyTimer1.setPeriod(.1)
         p_Timer.MyTimer1.setRepeats(3)
         p_Timer.MyTimer1.start()
        time.sleep(0.1)
         p_Output.MyOutput2.fire()
        time.sleep(0.1)
         p_State.switch(MyState2)
```
The two outputs and the timer have 'Epoc Save' turned on. The runtime output looks like this:

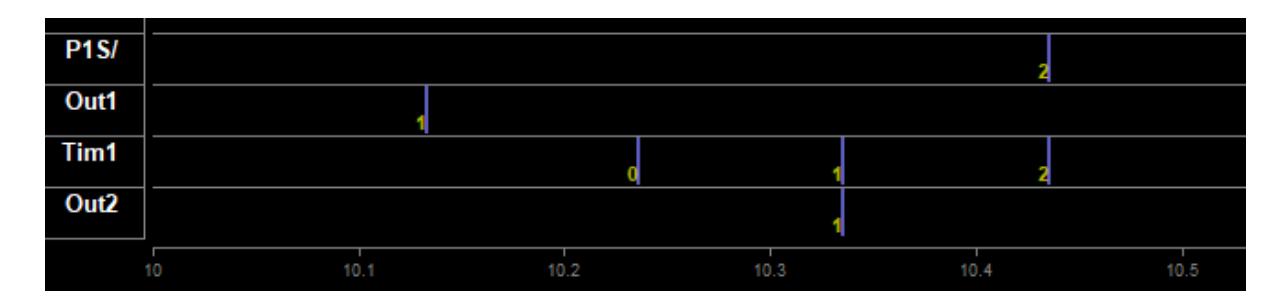

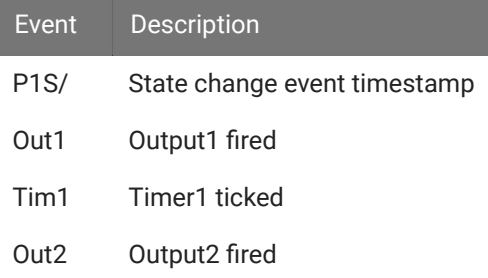

You can see the noticeable 100 ms gaps in between the output events, and all of these events occur before the state change ('P1S/' = 2 in this example).

For coordinating stimulus events or anything else that has to happen on the hardware simultaneously, the Outputs, Parameters, and Timers have a **Sync to State Change** option. If all of the outputs and timers in the last example had this option enabled, then the result looks like this:

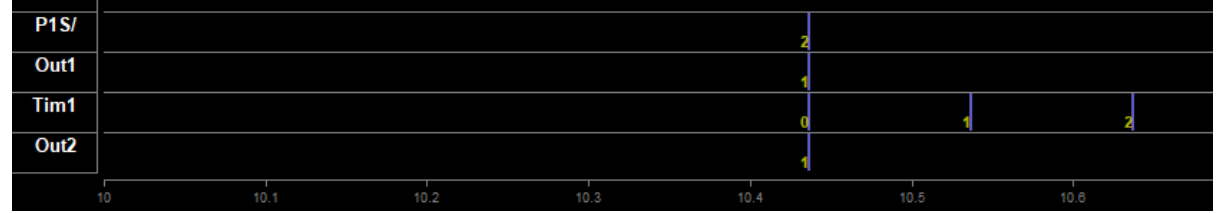

The sleep delays are still there but now all outputs fire precisely when the state changed to 2.

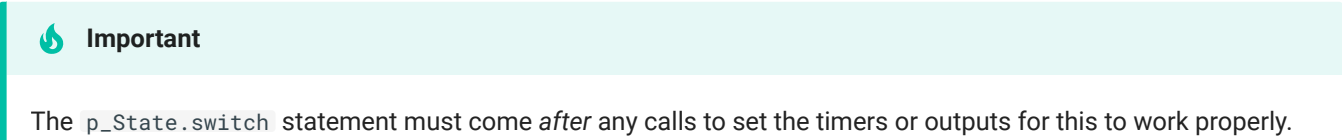

# Delays

The polling loop delay depends on the 'Polling Rate' setting in the Pynapse General Tab. The typical round-trip delays (read Pynapse input  $\rightarrow$  set Pynapse output) are shown below.

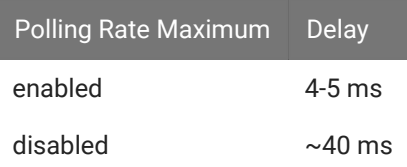

For tighter behavioral state control, always enable Maximum Polling Rate.

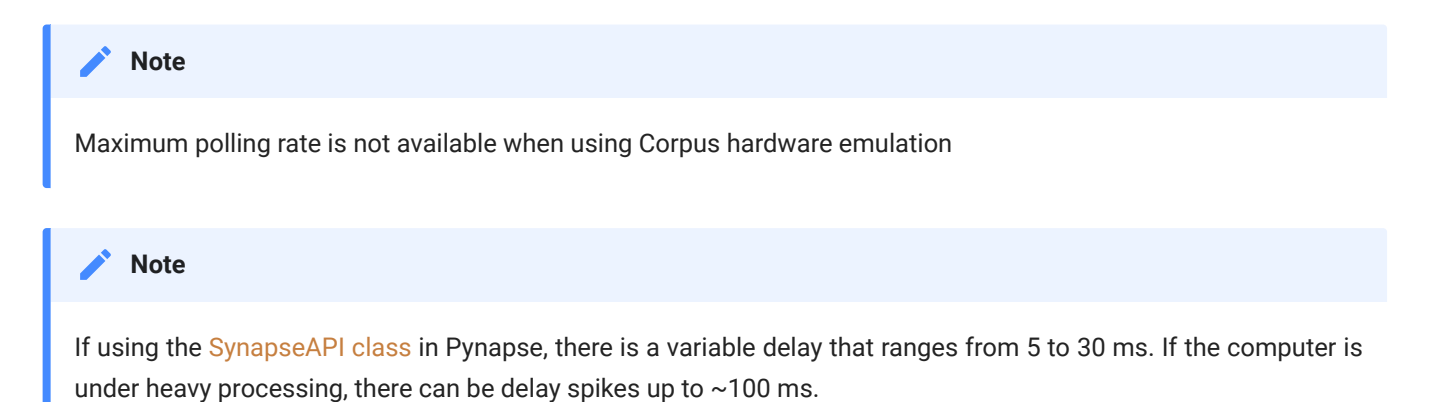

#### **Important**

[Global](#page-63-0) and [Control](#page-54-0) asset 'writes' go through the SynapseAPI and have a longer delay.

Any calls that 'read' an asset value (except for [Globals](#page-63-0) which are python variables) also go through the SynapseAPI.

# Runtime Plots

If you would like to do online plotting or make your own custom GUIs then matplotlib and ipykernel==4.10.1 must also be installed in your Python environment.

If you want to plot something on screen using matplotlib you must include this line of code at the top of your Python code:

%matplotlib

#### **Note about using a different matplotlib backend**

If for some reason you need to set the matplotlib backend is set, once it is set it cannot be changed for the entire interpreter session. For example, if in between recordings you change %matplotlib qt to %matplotlib tk , the second statement is ignored and qt backend will be used. If Pynapse code gets modified such that a different backend is used, a complete restart of Synapse is required.

# Installing Standard Python

**Note**

### Standard python.exe installs from <https://www.python.org/downloads/windows/>

## We recommend installing 64-bit Python on 64-bit Windows 10. This is the Python 3.x.x "Windows x86-64 executable installer" option.

On 32-bit machines, install the Python 3.x.x "Windows x86 executable installer".

- 1. During installation, select 'Customize Installation'
	- a. Select 'Install for All Users' and 'Add Python to environment variables'
	- b. Change the installation directory to C:\Python3\

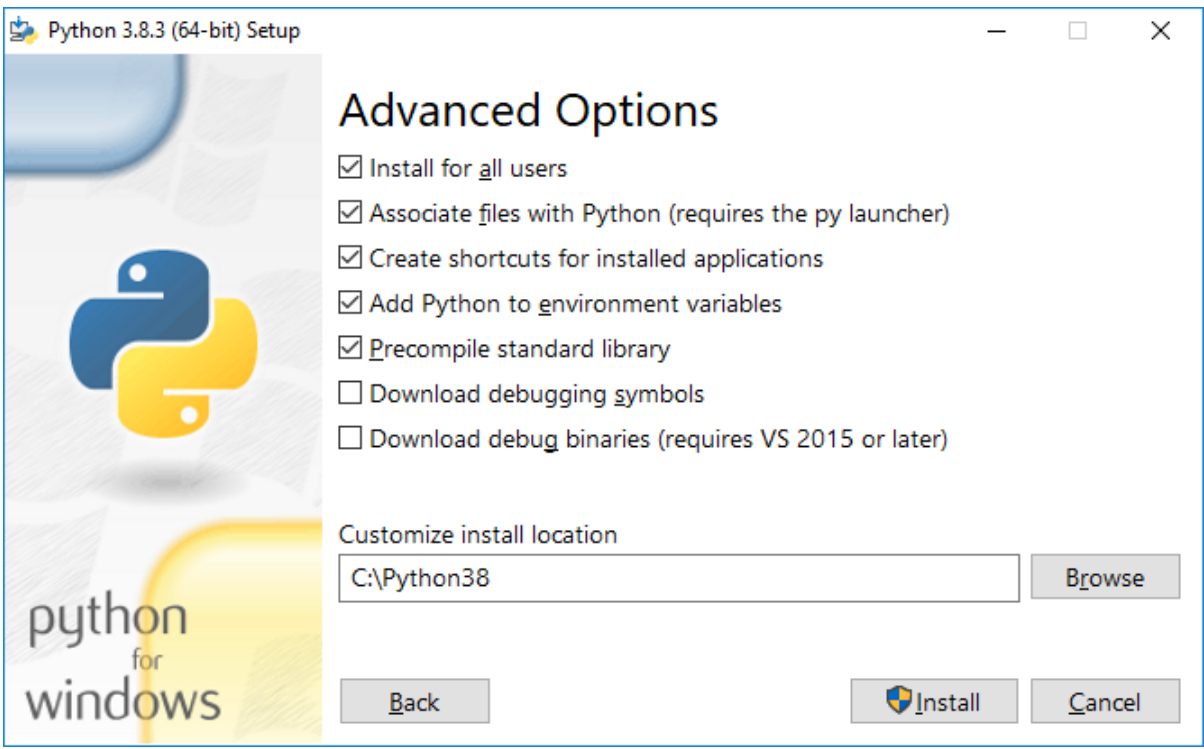

2. In Synapse, add a Python Coding Gizmo from the Specialized gizmo list.

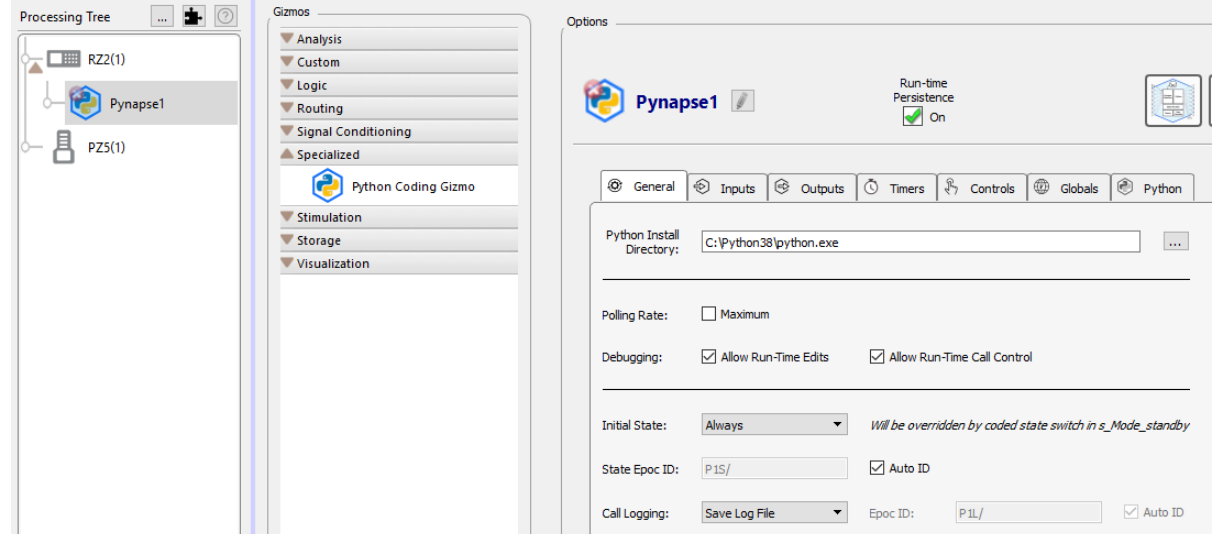

3. In Pynapse General Tab, set the Python Install Directory to your installed Python, which in this case is:

C:\Python3\python.exe

4. You will likely get an error that says it is missing ipykernel. There is one more step. Go to Windows command prompt (Start  $\rightarrow$  "cmd"), and type:

pip install ipykernel==4.10.0

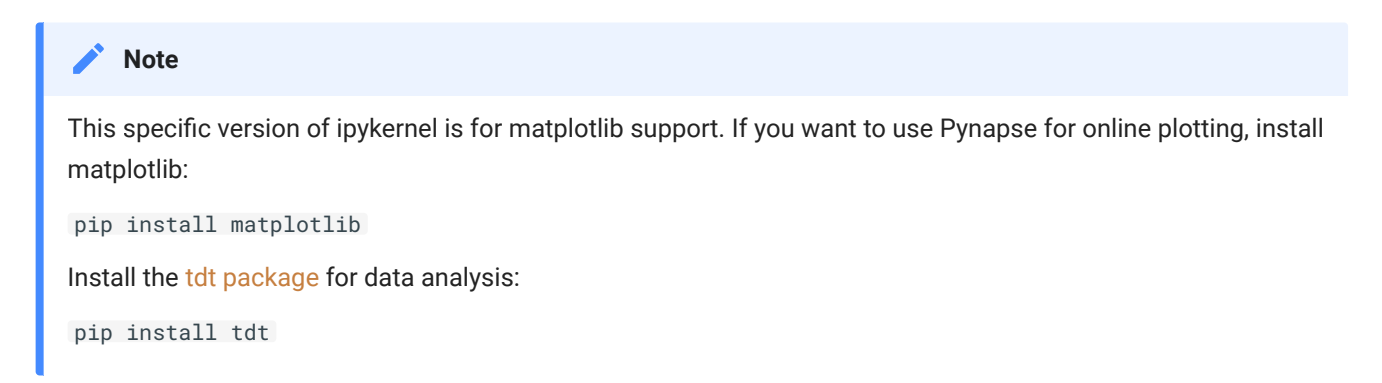

- 5. Back in Synapse, press F7 to recompile the experiment, which also tries to load Pynapse again. If everything is successful you should get no error message.
- 6. In Synapse, go to Menu  $\rightarrow$  Preferences. The Python Directory will have updated to the path you just used. Select 'Lock' so this path is the default path whenever you use a Pynapse gizmo.

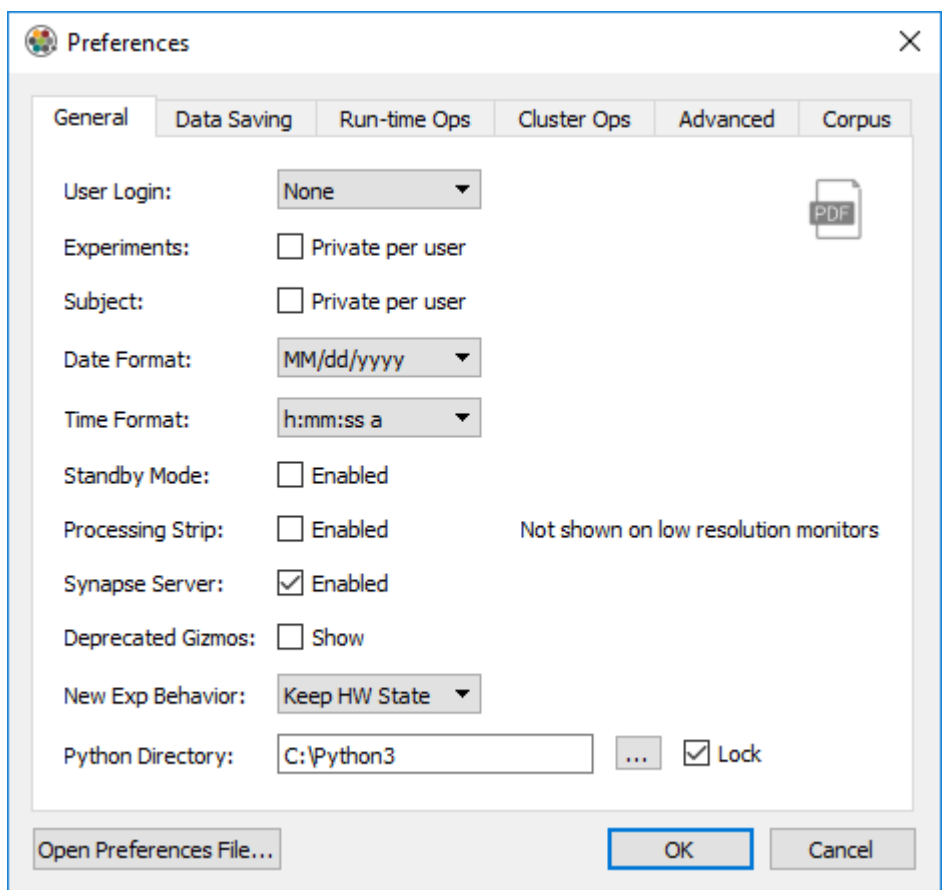

# Environments

Pynapse also works in Python virtual environments. A virtual environment is a self-contained directory tree that contains a Python installation for a particular version of Python, plus a number of additional packages.

Environments are simply directories on disk, so it is easy to delete/recreate environments if they get in a bad state. It is more difficult to do this with the 'base' environment that installs with your Python installer. It is recommended that you create a specific environment for Pynapse to use.

Environments are created in standard python.exe installation with the [venv module.](https://docs.python.org/3/library/venv.html)

From the command line:

python -m venv C:\Python38\envs\pynapse

Then in Pynapse in the General Tab, your Python Install Directory would be:

C:\Python38\envs\pynapse\Scripts\python.exe

To install pip packages from the command line (Start  $\rightarrow$  cmd), you first activate the environment:

```
C:\Python38\envs\pynapse\Scripts\activate.bat
pip install ipykernel matplotlib pyqt5
```
#### **Note for tkinter users**

Tkinter doesn't have up-to-date Windows support. If you wish to use tkinter for a custom GUI or the tkinter backend for matplotlib then ipykernel <= 4.10.1 is a requirement.

```
pip install ipykernel==4.10.0
```
See<https://github.com/ipython/ipykernel/issues/358> and<https://github.com/ipython/ipykernel/issues/518>.